## **KODAK PIXPRO SP360** ACTION CAM

# Bedienungsanleitung

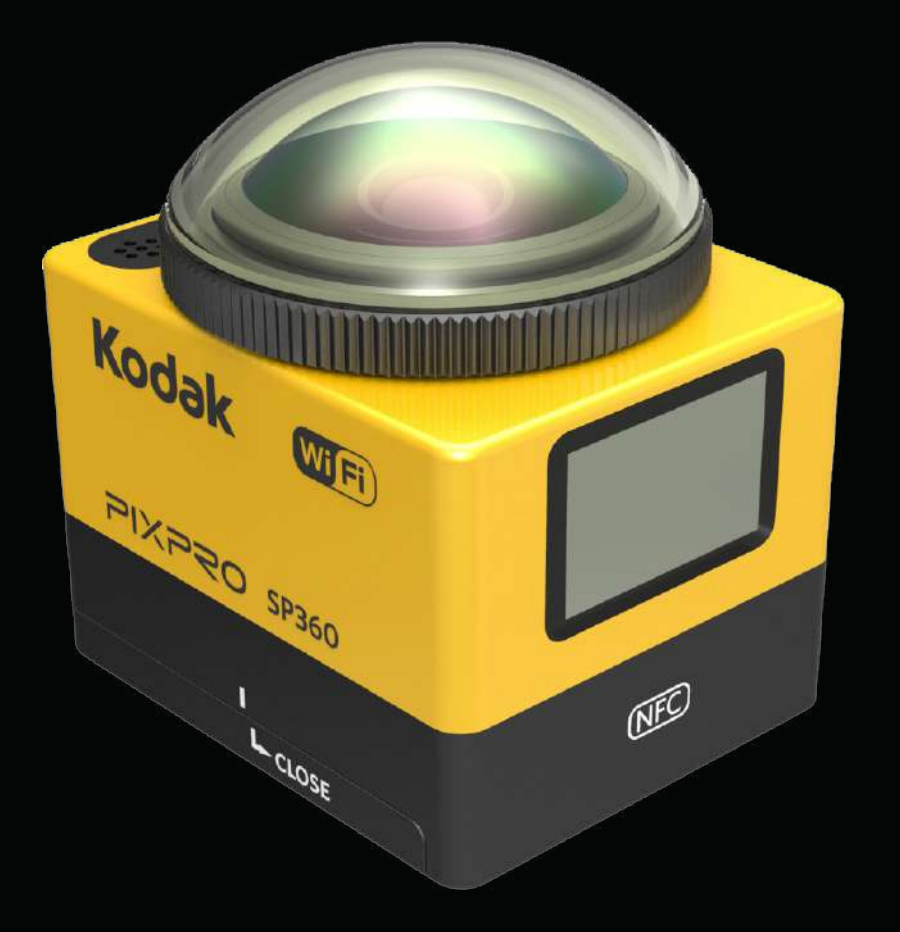

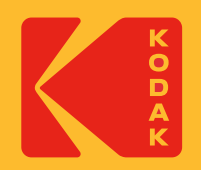

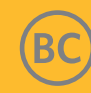

## **Vor der Benutzung**

#### **Konformitätserklärung**

Verantwortlicher: JK Imaging Ltd. Adresse: JK Imaging Ltd., 17239 So. Main Street, Gardena, CA 90248 USA Firmenwebsite: kodakpixpro.com

#### **Zu diesem Handbuch**

Wir bedanken uns für Ihren Kauf dieses Produkts. Bitte lesen Sie dies Handbuch sorgfältig durch und heben Sie es an einem sicheren Platz für zukünftige Fragen auf.

- JK Imaging Ltd. behält sich alle Recht zu diesem Dokument vor. Kein Teil dieses veröffentlichten Handbuchs darf vervielfältigt, übertragen, umgeschrieben, in einem Datenabrufsystem gespeichert oder in eine andere Sprache übersetzt werden, in keiner Form, mit keinem Mittel, ohne die vorherige schriftliche Erlaubnis der JK Imaging Ltd..
- Alle in diesem Handbuch genannten Handelsnamen werden nur zum Zweck der Identifizierung benutzt und sind Eigentum der jeweiligen Besitzer.
- Dieses Handbuch bringt Ihnen die Anweisungen zur Benutzung Ihrer neuen KODAK PIXPRO Action Cam. JK Imaging Ltd, hat sein Bestes gegeben, um die Richtigkeit dieses Handbuchs sicherzustellen, behält sich aber das Recht vor es, wenn nötig, zu ändern.
- In diesem Handbuch,  $\circledR$  weist auf nützliche Information, " $\cap$  Seitenzahl" weist auf eine Einführung zu dem Seiteninhalt hin.

#### **INDUSTRIE KANADA**

Dieses Geräterfüllt Kanadas RSS-210.

Dieses Gerät erfüllt den Industrie Kanada lizenzfreien RSS Standard. Der Betrieb ist abhängig von den folgenden zwei Bedingungen: (1) dieses Gerät darf keine Interferenz verursachen und (2) dies Gerät muss alle Störungen aufnehmen können, auch diejenigen, die einen unerwünschten Betrieb zur Folge haben.

FCC Strahlenbelastung Erklärung:

Dieses Gerät erfüllt die kanadischen tragbaren RF Belastungsgrenzen die für eine unkontrollierte Umgebung erlassen wurden und ist für den ordnungsgemäßen Betrieb wie in diesem Handbuch beschrieben, sicher. Zusätzliche Verringerung der RF Belastung kann erreicht werden, indem das Gerät soweit entfernt wie möglich vom Körper des Benutzers entfernt ist oder das Gerät mit einer geringeren Ausgangsleistung betrieben wird, falls dies möglich ist.

#### **NEUER KAMERABESITZER / WICHTIGE INFORMATIONEN**

Vielen Dank für den Kauf Ihrer neuen **KODAK PIXPRO SP360 Action-Kamera**. Um Ihnen die aktuellsten Vorteile und Funktionen der SP360 bieten zu können, empfehlen wir Ihnen dringend, Ihre neue Kamera auf unserer Website zu registrieren:

#### **https://kodakpixpro.com/support/product-registration**

Dadurch bleiben Sie über wichtige Aktualisierungen auf dem Laufenden, darunter Firmware, Funktionen und andere wichtige Informationen, die sich auf den SP360 beziehen. Ihre Informationen werden immer sicher aufbewahrt, verschlüsselt und niemals verkauft, weitergegeben oder für andere Zwecke als für SP360 kameraspezifische Benachrichtigungen verwendet, es sei denn, Sie stimmen zu, andere Arten von Mitteilungen während des Registrierungsprozesses zu erhalten.

#### **Für Kunden in Europa**

- Dies Symbol [durchgestrichene Mülltonne WEEE Anhang IV] weist darauf hin, dass elektrischer und elektronischer Abfall in Europa getrennt entsorgt werden.
- Bitte behandeln Sie dieses Produkt nicht wie allgemeinen Hausmüll. Benutzen Sie bitte das Rücknahme und Wiederverwendungssystem in Ihrem Land für die korrekte und sichere Entsorgung dieses Produkts.

C E Das "CE" Zeichen zeigt an, dass dieses Produkt die europäischen Anforderungen für Sicherheit, Gesundheit und Umwelt- und Kundenschutz erfüllt. Kameras mit der Markierung "CE" sind für den Verkauf in Europa bestimmt.

Europa - EU, Konformitätserklärung

Dieses Gerät erfüllt die grundlegenden Anforderungen der R&TTT Forderung 2014/53/EU.

Die folgenden Prüfverfahren wurden angewandt zum Beweis der Vermutung der Konformität mit den wesentlichen Anforderungen der R&TTE Forderung 2014/53/EU.

- EN 60950,-1: 2006+A11:2009 +A1:2010 +A12:2011

Sicherheit von Einrichtungen der Informationstechnik

- EN 50566: 2013

Produktstandard, um die Erfüllung der Radiofrequenzfelder von tragbaren und am Körper tragbaren drahtlosen Kommunikationsgeräten die vom generellen Publikum benutzt werden. (30 MHz- 6 GHz).

- EN 62209-2: 2010

Menschliche Belastung zu Radiofrequenzfeldern von tragbaren und am Körper tragbaren drahtlosen Kommunikationsgeräten - Menschliche Modelle, Instrumentierung und Verfahren

Teil 2: Verfahren zur Bestimmung der spezifischen Absorptionsrate (SAR) für drahtlose Kommunikationsgeräte die in enger Nähe des menschlichen Körpers getragen werden (Frequenzbereich von 30 MHz bis 6 GHz)

- EN 300 328 V1.8.1 : 2012

Elektromagnetische Verträglichkeit und Funkspektrumsangelegenheiten (ERM); Breitband Übertragungssysteme; Datenübertragungseinrichtungen im 2.4 GHz, ISM Band und unter Benutzung von Streuspektrum Modulationstechniken; Harmonisiertes EN welche die wesentlichen Anforderungen im Artikel 3.2 der R&TTE Forderung abdeckt.

- EN 301- 489-1 V1.9.2: 2011

Elektromagnetische Verträglichkeit und Funkspektrumsangelegenheiten (ERM), Elektromagnetische Verträglichkeit (EMC) Standard für Radiogeräte und Dienste, Teil 1: Allgemeine technische Anforderungen.

- EN 301 489-17 V2.2.1:2012

Elektromagnetische Verträglichkeit und Funkspektrumsangelegenheiten (ERM), Elektromagnetische Verträglichkeit (EMC) Standard für Radiogeräte und Dienste, Teil 17: Gesonderte Bedingungen für 2.4 GHZ Breitbandübertragungssystme und 5 GHz hochleistungsfähige RLAN Einrichtungen.

Manufacturer: Sintai Optical (Shenzhen) Co., Ltd

Address: Qiwei Ind Sec, 1st, 2nd,& 3RD Bldg, Lisonglang Village, Gongming Town, Bao'an District, Shenzhen, Guangdong, China

#### **Für Kunden in den USA**

Bundesstaatliche Kommunikationskommission Interferenzerklärung

Dieses Gerät erfüllt Teil 15 der FCC Bestimmungen. Der Betrieb ist abhängig von den folgenden zwei Bedingungen: (1) dieses Gerät darf keine Interferenz verursachen und (2) dies Gerät muss alle Störungen aufnehmen können, auch diejenigen, die einen unerwünschten Betrieb zur Folge haben.

Dieses Gerät wurde geprüft und erfüllt die Beschränkungen eines digitalen Geräts der Klasse B, in Abstimmung mit Teil 15 der FCC Bestimmungen. Diese Beschränkungen sollen einen angemessenen Schutz gegen schädliche Interferenzen in einem Einbau in einem Wohngebiet darstellen. Dieses Gerät verursacht, benutzt und kann eine Radiofrequenzenergie ausstrahlen, und falls nicht den Anweisungen entsprechend installiert, diese schädliche Interferenz gegen Radiokommunikation darstellt. Es gibt aber auch keine Garantie, dass dies in einer bestimmten Installation nicht geschehen würde. Falls dieses Gerät schädliche Strahlungen gegen Radio und TV Empfang abstrahlt, kann dies durch Aus und Anschalten des Geräts bestimmt werden, sollte der Benutzer die Interferenz berichtigen, indem er eins von zwei der folgenden Maßnahmen versucht:

- Die Antenne an einem anderen Ort einbauen und sie anders auszurichten.
- Den Abstand zwischen Gerät und Empfänger vergrößern.
- Das Gerät in einen anderen Stromkreis einstecken als der, in dem der Empfänger eingesteckt ist.
- Bitten Sie den Händler oder einem Radio/Fernseher Fachmann um Hilfe.

FCC Vorsicht: Jegliche bauliche oder sonstige Veränderung des Geräts die nicht ausdrücklich von der zuständige Stelle für Konformität genehmigt wurde, kann zum Erlöschen der Betriebserlaubnis für das Gerät führen.

Dieser Sender sollte nicht zusammen installiert noch zusammen mit einer anderen Antenne oder Sender arbeiten.

#### FCC Strahlenbelastung Erklärung:

Dieses Gerät erfüllt die FCC tragbaren RF Belastungsgrenzen die für eine unkontrollierte Umgebung erlassen wurden und ist für den ordnungsgemäßen Betrieb wie in diesem Handbuch beschrieben, sicher. Zusätzliche Verringerung der RF Belastung kann erreicht werden, indem das Gerät soweit entfernt wie möglich vom Körper des Benutzers entfernt ist oder das Gerät mit einer geringeren Ausgangsleistung betrieben wird, falls dies möglich ist.

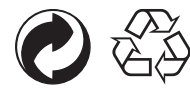

Verpackung: Bitte entsorgen Sie Verpackung entsprechend den örtlichen Richtlinien. Batterien/Akkumulatoren: Bitte übergeben Sie verbrauchte Batterien/Akkumulatoren an geeignete Sammelstellen.

#### **WARNUNG**

Das Ändern, Manipulieren oder Modifizieren von Teilen der SP360-Kamera ist nicht autorisiert und führt zum Erlöschen der Herstellergarantie und "könnte" die bundesstaatliche und/oder staatliche Konformität ungültig machen.

#### **Markennachweis**

Die Begriffe HDMI, HDMI High-Definition Multimedia Interface, HDMI-Aufmachung (HDMI Trade Dress) und die HDMI-Logos sind Marken oder eingetragene Marken von HDMI Licensing Administrator, Inc.

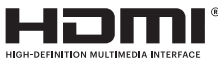

## **Sicherheitshinweise**

### **Produkthinweise:**

- • Bauen Sie das Produkt nicht auseinander und versuchen Sie es nicht selber zu reparieren.
- • Handhaben Sie das Produkt sachgerecht. Dieses Produkt kann beschädigt werden, wenn es herunterfällt, durchlöchert oder zerdrückt wird.
- • Vermeiden Sie das Objektiv direkt zu berühren, benutzen Sie professionelles Linsenreinigungspapier zusammen mit einer Linsenreinigungsflüssigkeit, um das Objektiv zu wischen und das Objektiv sauber zu halten.
- • Benutzen Sie keine Reinigungsmittel die ätzende, alkoholische oder organische Lösemittel enthalten, um das Produkt zu wischen.
- • Benutzen oder lagern Sie dieses Produkt nicht in einer Hochtemperaturumgebung.
- • Setzen Sie das Objektiv nicht starken Lichtquellen (z.B. Tageslicht, etc.) für längere Zeit aus.
- Benutzen oder lagern Sie das Produkt nicht in einer stark elektromagnetischen Umgebung.
- • Falls das Produkt schnell aus einer Niedrigtemperaturumgebung in eine Hochtemperaturumgebung wechselt kann wegen der physischen Änderungen Wasserkondensation im Produkt entstehen. In diesem Falle ist es ratsam, dass Sie warten bis das Produkt auf Zimmertemperatur gelangt, bevor Sie es einschalten.
- • Falls sich ein Foto oder Video wegen unsachgemäß Benutzung seitens des Benutzer nicht abspielen lässt, übernimmt die Firma keine Haftung oder Verantwortung zum Zweck einer Entschädigung.
- • Lagern Sie das Produkt an einem trockenen und sauberen Ort auf, wenn Sie das Produkt für längere Zeit lagern werden.

#### $\mathbb{Q}$  **Hinweise zur Batterie:**

- Benutzen Sie bitte eine Batterie desselben Typs wie die mitgelieferte.
- • Falls sich die Batterie während des Aufladens oder bei der Benutzung erhitzt, unterbrechen Sie das Aufladen oder die Benutzung sofort. Um das Produkt auszuschalten, entfernen Sie die Batterie mit Vorsicht und warten Sie bis sie sich abgekühlt hat.
- • Bitte halten Sie die Batteriekontakte sauber und trocken.
- Bitte installieren Sie die Batterien entsprechend der positiven und negativen Kennzeichnung im Batteriefach. Zwingen Sie diese nicht ins Batteriefach.
- • Falls die Batterie ins Produkt leckt, kontaktieren Sie bitte Ihren Händler. Falls die Batterieflüssigkeit auf Ihre Haut ausläuft, spülen Sie die Haut sofort mit sauberen Wasser und suchen Sie ärztliche Hilfe auf.
- • Um eine Beschädigung der Batterie zu vermeiden, lassen Sie diese nicht fallen, mit einem schweren Objekt zusammen stoßen oder sie mit einem scharfen Objekt kratzen.
- • Die Batterie soll nicht mit metallischen Gegenständen in Kontakt kommen (einschließlich Münzen), um einen Kurzschluss, Auslaufen, übermäßige Hitze oder mögliche Lecks zu vermeiden.
- • Erhitzen Sie die Batterien nicht oder werfen sie nicht ins Feuer, um eine mögliche Explosion zu vermeiden.
- Entfernen Sie die Batterien falls es für längere Zeit gelagert wird.
- Lagern Sie die Batterie nicht in einer heißen Umgebung.
- • Die Benutzung der Batterie in einer kalten Umgebung führt zu einer verminderten Leistung.
- • Versuchen Sie nicht die Batterie selber auseinander zu nehmen.
- • Entsorgen Sie die Batterie entsprechend den lokalen Gesetzen und Regeln (nationale oder regionale).

#### $\mathbb{Q}$  **Speicherkarte Hinweise**

- • Die in diesem Handbuch genannte Speicherkarte ist eine microSD Karte oder microSDHC Karte.
- Halten Sie die Speicherkarte sauber und trocken.
- • Beim Einschieben der Speicherkarte stellen Sie sicher, dass die Richtung der Ecke mit der Richtung der Ecke des Kartenschlitzes übereinstimmt. Zwingen Sie die Speicherkarte nicht in den Kartenschlitz.
- • Bevor Sie eine ganz neue Speicherkarte benutzen, formatieren Sie die Speicherkarte zuerst.
- • Ein Foto oder Video welches mit diesem Produkt aufgenommen wurde, wird in dem Ordner, der automatisch auf der Speicherkarte erstellt wird, gespeichert. Speichern Sie keine Fotos oder Videos die nicht mit diesem Produkt in diesen Ordnern aufgenommen wurden, für den Fall, dass sie bei der Wiedergabe nicht erkannt werden.
- • Die direkte Redaktion der Daten in der Speicherkarte wird nicht empfohlen. Kopieren Sie die Daten auf Ihren Computer vor der Edition, wir empfehlen es.
- • Schalten Sie dieses Produkt aus, bevor Sie die Speicherkarte entfernen. Sonst könnte sich die Speicherkarte beschädigen.
- • Wenn Sie das Produkt für längere Zeit lagern, kopieren Sie die Daten auf der Speicherkarte und entfernen Sie die Speicherkarte.

#### $\mathbb{Q}$  **Andere Hinweise:**

- • Trennen Sie nicht den Strom oder schalten das Produkt ab während der Aktualisierung des Firmware. Das Abschalten kann verursachen, dass inkorrekte Daten geschrieben werden und das Produkt sich später nicht einschaltet.
- • Wenn Sie unser Produkt im Flugzeug benutzen, folgen Sie den entsprechenden Regeln der Fluglinie.
- • Wegen der Beschränkungen der Produktionstechnologie, können die LCD einige nicht funktionierende oder helle Pixel haben. Diese Pixel beeinflussen die Qualität der Fotos oder Videos nicht.
- • Falls sich die LCD beschädigt, seien Sie vorsichtig mit dem Flüssigkristall im Bildschirm. In den folgenden Fällen, nehmen Sie bitte sofort die empfohlenen Aktionen wie folgt:
	- 1. Falls das Flüssigkristall in Kontakt mit Ihrer Haut kommt, wischen Sie ihre Haut mit einem trockenen Tuch, waschen Sie es gründlich mit Seife und spülen Sie mit reichlich sauberem Wasser.
	- 2. Falls Flüssigkristall in Ihre Augen kommt, spülen Sie Ihr Auge sofort mit reichlich Wasser für mindestens 15 Minuten. Bitte suchen Sie auch ärztliche Hilfe auf.
	- 3. Falls das Flüssigkristall unabsichtlich geschluckt wird, spülen Sie Ihren Mund sofort mit sauberem Wasser und versuchen Sie Erbrechen einzuleiten. Bitte suchen Sie auch ärztliche Hilfe auf.

#### **Wasserdichtung Hinweise:**

- • Das Produkt ist bei normalem täglichen Gebrauch spritzersicher. Vor dem Gebrauch, stellen Sie bitte sicher, dass der Objektivdeckel fest sitzt, verschließen Sie die Batterieabdeckung und schließen Sie die seitliche Abdeckung.
- • Jeder Kratzer, Risse oder kleine Fremdkörper (wie Sand oder Haar) die sich am Gummiring in der Seitenabdeckung festsetzen, können die Effektivität der Funktion der Spritzdichte beeinflussen. Vor der Benutzung, prüfen Sie bitte, ob das Gummi der Wasserdichtung beschädigt oder mit einem Fremdkörper kontaminiert ist, bevor Sie die seitliche Abdeckung schließen. Wenn sich ein Fremdkörper auf dem Gummi der Wasserdichtung und der umliegenden Oberflächen befindet, benutzen Sie ein sauberes, fusselfreies trockenes Tuch zum Säubern. Falls es Kratzer oder Risse gibt, gehen Sie sofort zu einer Kundendienststelle zur Wartung und um einen Ersatz für das Gummi der Wasserdichtung zu erhalten.
- Bevor Sie dieses Produkt im Wasser benutzen, stellen Sie sicher, dass es sich zuerst in seinem wasserdichten Gehäuse befindet. Es kann bis zu einer Tiefe von 60 Metern bei einer Temperatur nicht über 40 °C. untergetaucht werden. Die Wasserdichtigkeit besteht für bis zu 4 Stunden in einer Tiefe von nicht mehr als 60 Meter.
- • Während es sich im Wasser befindet, öffnen Sie nicht das wasserdichte Gehäuse.
- • Öffnen Sie nicht direkt die seitliche Abdeckung und den Batteriedeckel, der Objektivschutz soll nicht entfernt werden, wenn das Produkt versehentlich in Kontakt mit dem Wasser kommt. Schalten Sie bitte die Stromversorgung aus und wischen Sie es mit einem sauberen, trocknen, fusselfreien Tuch bevor Sie den Batteriedeckel und die seitliche Abdeckung entfernen, um die Batterie und die Speicherkarte zu entnehmen.
- • Wenn sich beim Öffnen des Batteriedeckels und der seitlichen Abdeckung Wassertropfen auf den Oberflächen zwischen dem Inneren und dem Körper befinden, wischen Sie diese ab.
- • Nach der Benutzung in Gegenwart von Sand, Schlamm oder anderen Fremdkörpern, spülen Sie es mit sauberem Wasser (stellen Sie sicher, dass der Objektivschutz fest sitzt, der Batteriedeckel geschlossen und die seitliche Abdeckung fest sitzt, bevor Sie spülen). Nach dem Spülen, wischen Sie es mit einem sauberen, trockenen, fusselfreien Tuch.

#### **Wasserdicht / Staubdicht / Stoßfest/ Gefrierfest:**

- Installation des Objektivschutzes, JIS / IEC wasserdicht Stufe 5 (IPX5).
- Installation des Objektivschutzes, JIS / IEC staubdichte Stufe 6 (IP6X).
- • Installation des Objektivschutzes,Höhe der stoßfesten Bewertung ist 2,0 m.
- Passender Temperaturbereich für gefriersichere Fähigkeit ist -10°C und höher.

## **Inhalt**

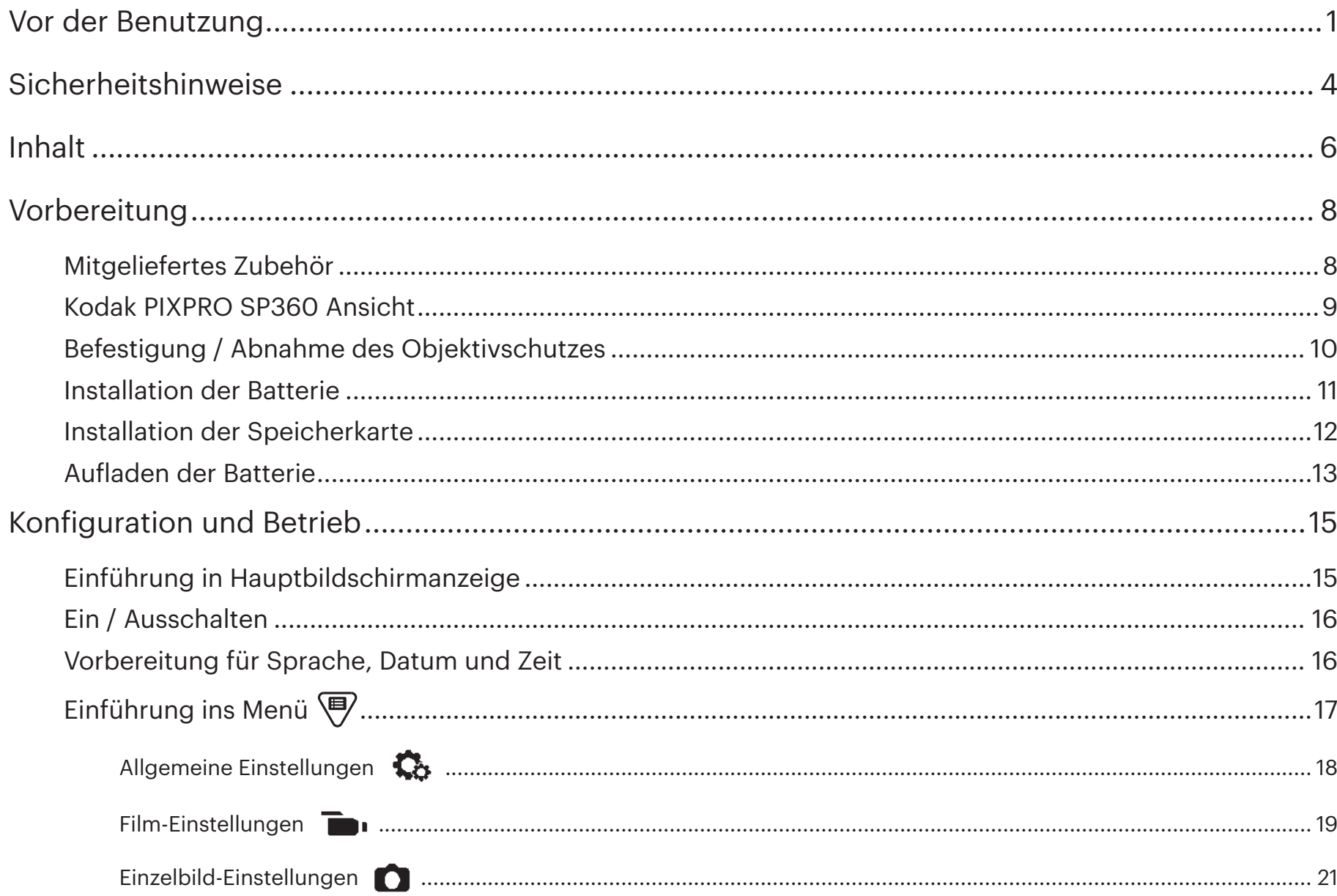

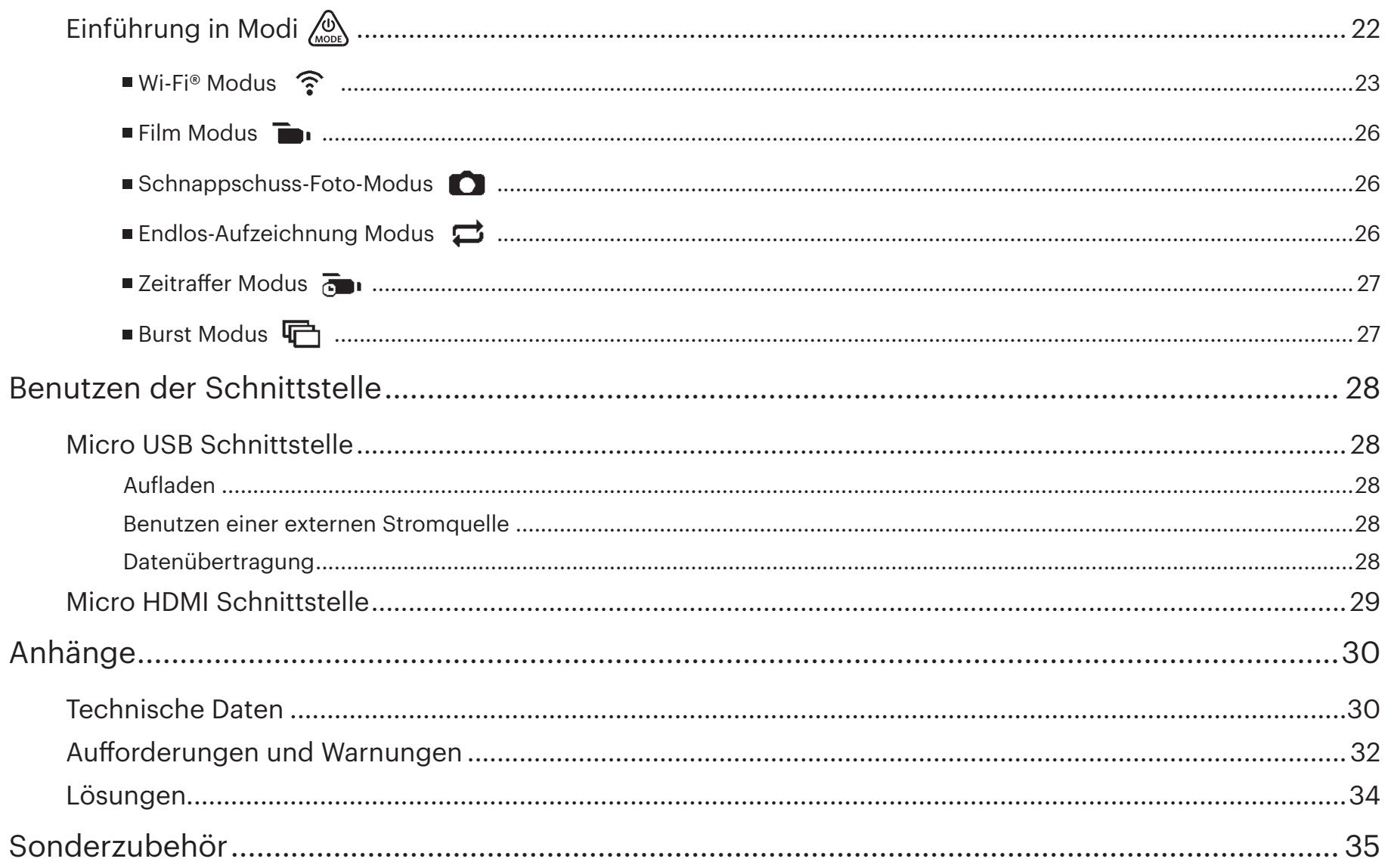

## **Mitgeliefertes Zubehör**

Die Produktverpackung sollte das Produkt und folgendes Zubehör enthalten. Falls etwas fehlt oder anscheinend beschädigt ist, nehmen Sie Kontakt zu Ihrem Händler auf. (Der AC Adapterstil ist abhängig von den Stromanforderungen in verschiedenen Ländern oder Regionen. Das unten stehende Bild ist nur eine Referenz)

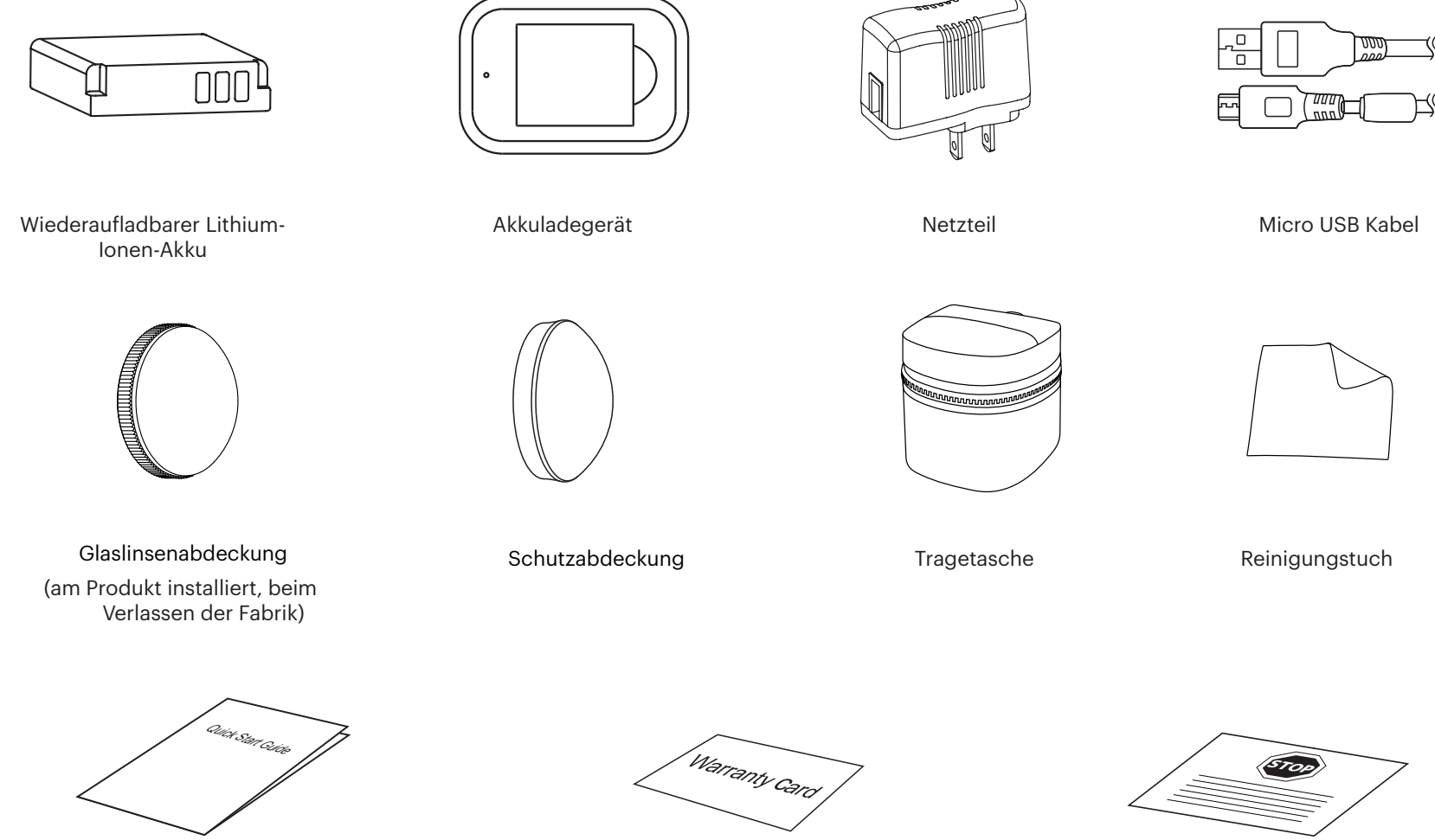

Schnellstartanleitung

Garantiekarte

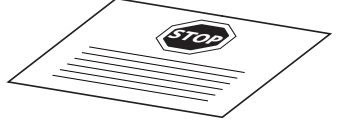

Servicekarte

## **Kodak PIXPRO SP360 Ansicht**

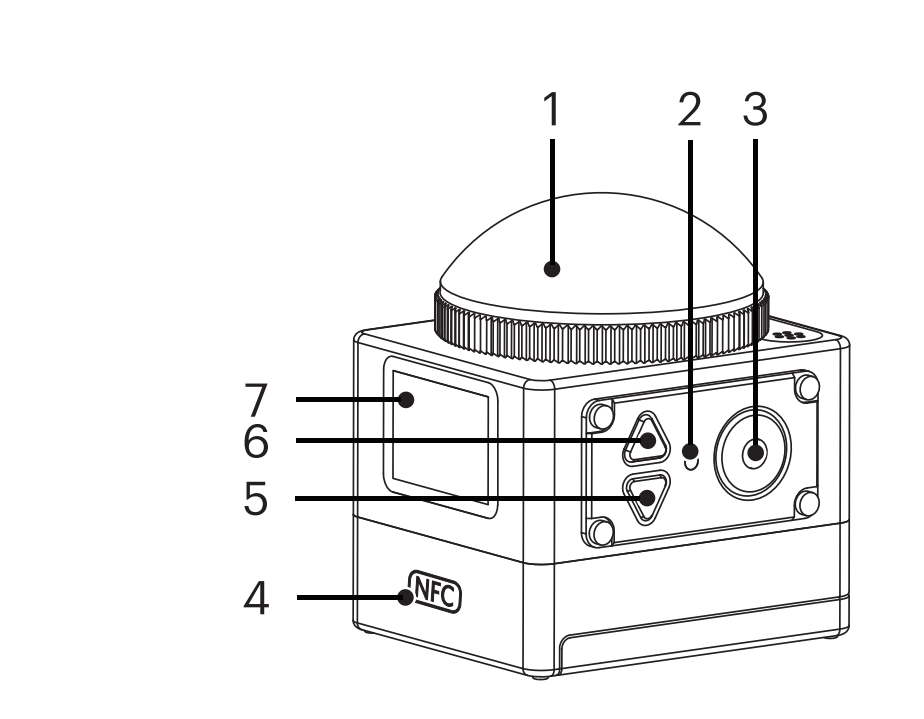

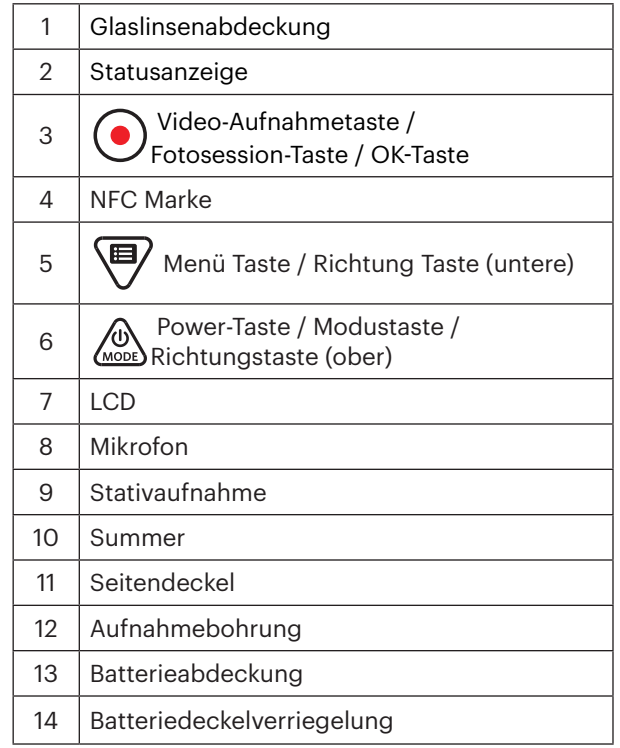

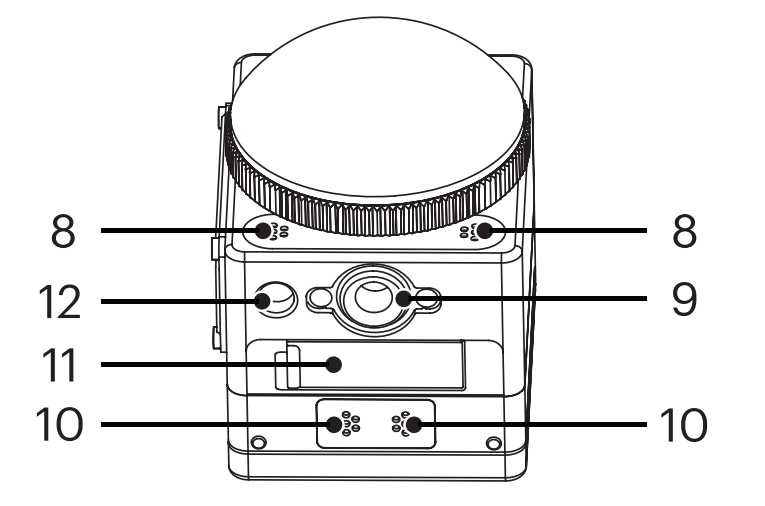

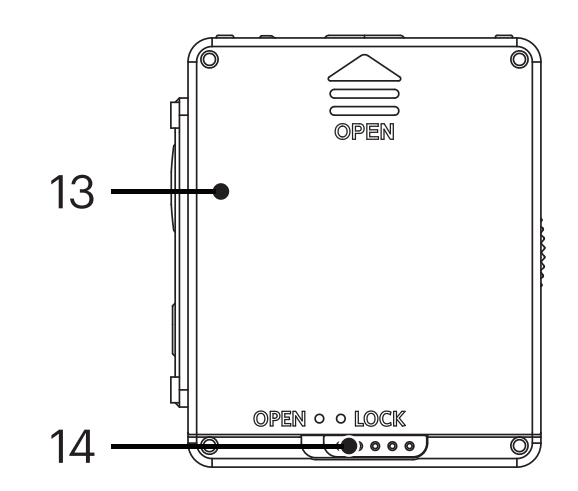

## **Befestigung / Abnahme des Objektivschutzes**

#### **Entfernen des Objektivschutzes:**

Drehen Sie den Objektivschutz in die angezeigte Richtung, bis er sich vom SP360 löst.

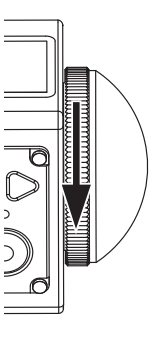

#### **Befestigung des Objektivschutzes**

Drehen und setzen Sie den Objektivschutz in die angezeigte Richtung fest.

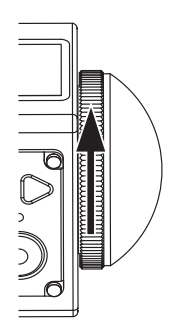

- Der Objektivschutz schützt die Linse vor Schäden (staubsicher, stoßfest und spritzsicher). Die Benutzung des Objektivschutzes beeinflusst nicht das Bild und die Videoqualität.
- Bevor Sie den Objektivschutz befestigen, stellen Sie sicher, dass die Linse sauber und trocken ist. Benutzen Sie immer ein sauberes, fusselfreies trockenes Tuch, um die Linse vor der Aufnahme oder der Aufzeichnung zu säubern, damit die Foto und Videoqualität nicht beeinträchtigt wird.
- Wenn die SP360 extremen Temperaturschwankungen ausgesetzt ist kann sich im Inneren des Objektivschutzes Kondensation bilden. Falls dies geschieht, E entfernen Sie den Objektivschutz, säubern Sie ihn mit einem weichen, trockenen, fusselfreien Tuch und befestigen Sie ihn wieder auf der Linse.
- Falls die SP360 für längere Zeit nicht benutzt wird, setzen Sie den Objektivschutz auf. (wie im Bild angezeigt).

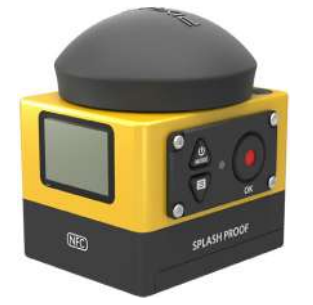

## **Installation der Batterie**

1. Öffnen Sie den Batterie deckel

Schieben Sie den Batteriedeckelverschluss von "Gesperrt" nach "Offen" in der Pfeilrichtung ① , schieben Sie den Batteriedeckel in die Pfeilrichtung , und öffnen Sie den Batteriedeckel in Richtung des Pfeils ③ .

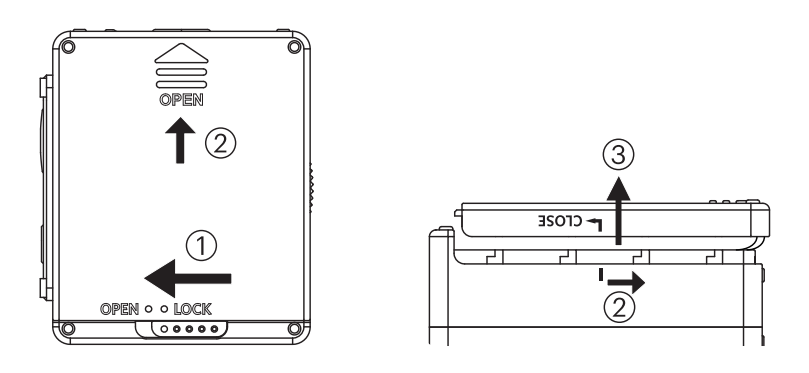

#### 2. Einlegen der Batterie

Legen Sie die Batterie ins Batteriefach in Richtung des Pfeils ④ (beachten Sie die Anordnung der + und - Symbole).

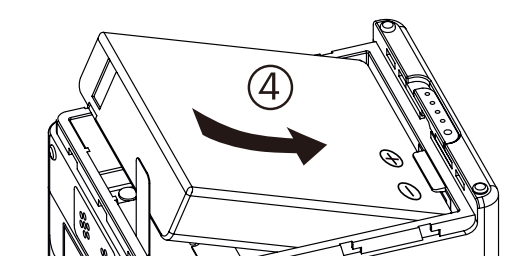

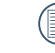

Ziehen Sie das Band leicht nach oben, um die Batterien zu entfernen. Beim Einlegen der Batterie, falten Sie das Band nicht unter die Batterie.

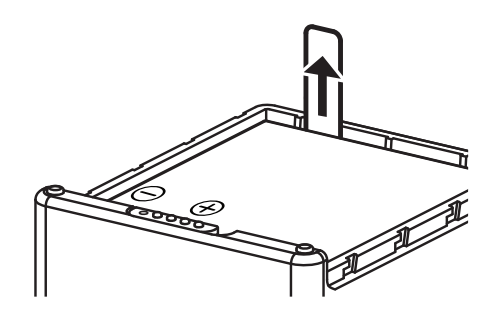

3. Schließen Sie den Batteriedeckel

Stimmen Sie den Batteriedeckel mit dem Batteriefach ab, wie angezeigt, und stellen Sie ihn in die Pfeilrichtung ⑤ ein. Schließen Sie den Batteriedeckel in der Pfeilrichtung ⑥, und drücken Sie den Batteriedeckelverschluss von "Offen" nach "Gesperrt" in der Pfeilrichtung (7).

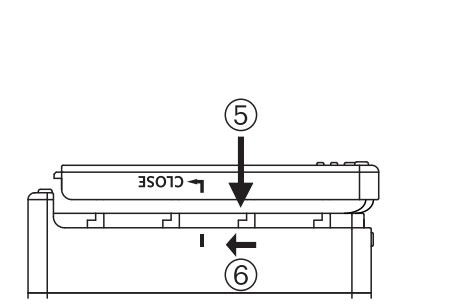

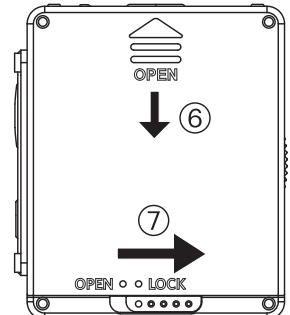

## **Installation der Speicherkarte**

Öffnen Sie die seitliche Abdeckung, schieben Sie dann die Speicherkarte in den Kartenschlitz (beachten Sie die Richtung der Speicherkartenecke) schieben Sie das Ende der Speicherkarte mit der Fingerspitze komplett in den Schlitz und schließen Sie dann den Seitendeckel.

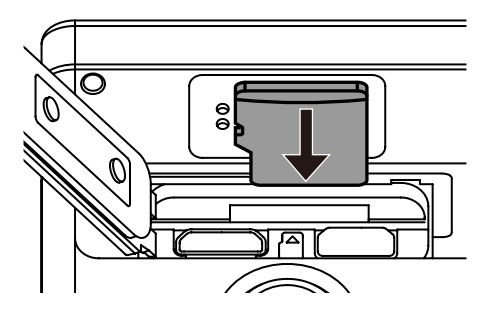

- Eine Speicherkarte (microSD / microSDHC) ist optional und ist nicht im Produktpaket enthalten. Sie muss getrennt gekauft werden. Benutzen Sie bitte eine Original Speicherkarte der Klasse 6 oder höher mit einer Kapazität von 4 GB bis 32 GB.
- Zum Entfernen der Speicherkarte, öffnen Sie die seitliche Abdeckung, drücken Sie leicht auf die Speicherkarte, um sie heraus zu bringen und entfernen Sie sie vorsichtig.

Das Produkt schaltet sich beim Einschieben oder Entfernen der Speicherkarte automatisch ab, falls das Produkt eingeschaltet war.

## **Aufladen der Batterie**

Benutzen Sie bitte das Batterieladegerät oder den AC Adapter, um die Batterie aufzuladen bei einer Umwelttemperatur zwischen 10 ˚C und 35 ˚C.

#### **Aufladen der Batterie mit einem Batterieladegerät:**

1. Legen Sie die Batterie in das Batterieladegerät wie im Bild angezeigt. Benutzen Sie das Micro USB-Kabel, um das Batterieladegerät und den AC Adapter zu verbinden, stecken Sie dann den AC Adapter in eine Steckdose.

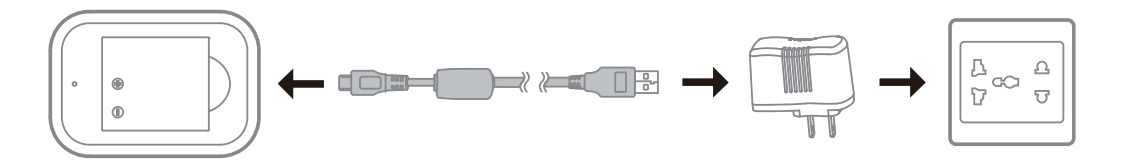

2. Das Anzeigelicht wechselt auf rot, während des Aufladens. Das Anzeigelicht wechselt auf grün, wenn das Aufladen beendet ist.

Beim ersten Aufladen der Batterie oder nach einer langen Lagerzeit, stellen Sie bitte sicher, dass die Ladezeit mindestens 4 Stunden beträgt.

#### **Aufladen der Action Cam mit einem AC Adapter oder einer externen Stromversorgung (Fahrzeugstrom, tragbare Stromversorgung, usw.):**

- 1. Legen Sie die Batterie in die Action Cam.
- 2. Benutzen Sie das Micro USB-Kabel, um das Batterieladegerät und den AC Adapter zu verbinden, stecken Sie dann den AC Adapter in eine Steckdose. Oder, benutzen Sie das Micro USB-Kabel, um die Action Cam mit der externen Stromversorgung (Fahrzeugstromversorgung, tragbare Stromversorgung, usw.) zu verbinden.

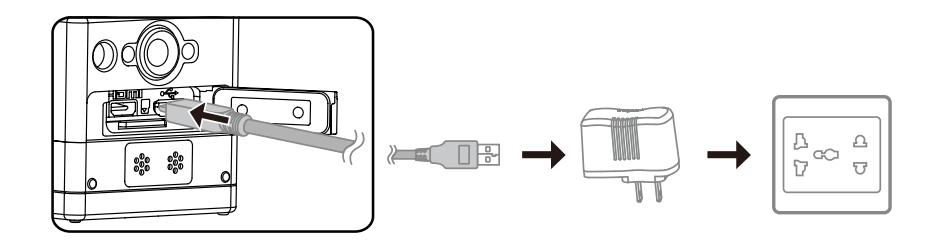

3. "Charging ..." erscheint auf dem LCD Bildschirm und zeigt,dass der Ladevorgang der Batterie begonnen hat.

4. Während des Aufladens ist das Anzeigelicht orangefarben. (Die Action Cam schaltet sich nach Ende des Aufladens automatisch ab.)

Das Aufladen endet wenn Sie während des Aufladens die  $\mathcal{B}_{\text{most}}$  Taste drücken.

Falls die Action Cam vor der Unterbrechung auf Endlos-Aufzeichnung eingestellt war, wird sie automatisch wieder beginnen und aufzeichnen wenn ein

Micro USB-Kabel mit der Action Cam und einem AC Adapter verbunden ist (oder mit einer externen Stromversorgung). (Zum Beispiel: Wenn die Action Cam mit der Fahrzeugstromversorgung verbunden ist, beginnt sie und zeichnet automatisch auf, sobald das Fahrzeug angelassen wird. Es beendet auch die Aufzeichnung, speichert die Dateien, und schaltet sich ab, eine Minute nach dem Abschalten des Fahrzeugs.)

#### **Aufladen der Action Cam mit einem Computer:**

- 1. Legen Sie die Batterie in die Action Cam.
- 2. Benutzen Sie ein Micro USB-Kabel, um die Action Cam mit einem Computer zu verbinden (während der Computer eingeschaltet ist).
- 3. Das Anzeigelicht wird während des Aufladens orangefarben und schaltet sich nach Beenden des Aufladens automatisch ab.

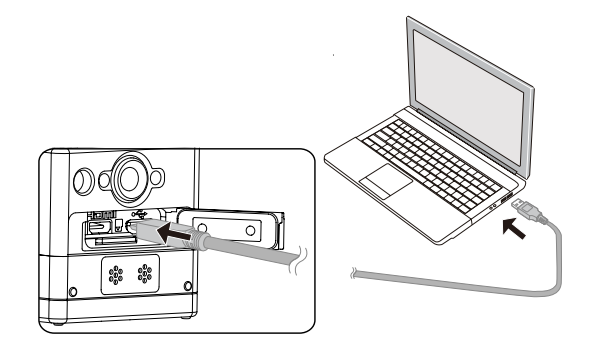

## **Konfiguration und Betrieb**

## **Einführung in Hauptbildschirmanzeige**

**Hauptbildschirmanzeige im Wi-Fi® Modus**

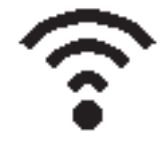

**Hauptbildschirmanzeige in anderen Modi**

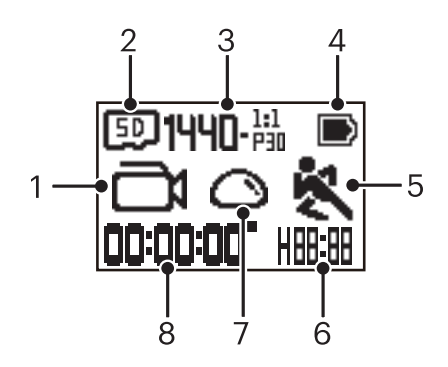

#### 1. Modus

- Film-Modus
- **ER / Endlos-Aufzeichnung-Modus**
- an / an / an / an / an / an Zeitraffer Modus
- $\boxed{\bigcirc}$  Schnappschuss-Foto-Modus
- **叶**Burst -Modus
- 2. **50** Speicherkarte / IN Interner Speicher
- 3. Videoformat: FHI)-#57 / 1440-#55 / 1092-#55 / 1092-#55 [15 / / HI)-23 / HI)-32 / HI)-532 / WWH4A-522 / WVGA-<sup>16:9</sup>
- Fotogröße:  $10$ - $1$ / $5$ - $1$ / $7$ - $1$
- 4. Batteriestand
- 5. Bewegungserkennung (Ein)
- 6. Verbleibende Aufzeichnungszeit:  $\left\| \cdot \right\|$ : hh:mm /  $\left\| \cdot \right\|$ :  $\left\| \cdot \right\|$  mm:ss / ----- keine

Anzahl verbleibender Bilder:  $\frac{1}{4}$ HHHH ("+9999" wird angezeigt wenn die maximale verfügbare Anzeigezahl überschritten wird)  $/$  ----- keine

7. Ausklappen-Modus

 $\bigcirc$  Kuppel /  $\bigcirc$  Vorderseite /  $\bigcirc$  Seg (Segment) /  $\bigcirc$  Ring

8. Aufgenommene Zeit / Fotos ("+9999" wird angezeigt wenn es die maximale verfügbare Anzeigezahl überschreitet)

## **Ein / Ausschalten**

#### **Einschalten:**

Wenn der Strom ausgeschaltet ist, drücken und halten Sie die @ Taste für länger als eine Sekunde, um das Produkt einzuschalten.

#### **Ausschalten:**

Wenn der Strom eingeschaltet ist, drücken und halten Sie die (w. Taste für länger als eine Sekunde, um das Produkt auszuschalten.

Falls das Produkt nicht normal an / aus geschaltet werden kann, können Sie die Batterie aus der Action Cam entfernen, und das Abschalten forcieren. (E)

## **Vorbereitung für Sprache, Datum und Zeit**

- 1. Drücken und halten Sie die (w. Taste, um das Produkt einzuschalten. Vor dem ersten Anfang, zeigt die Anzeige den Datum- und den Zeit-Einstellbildschirm, "J M T hh:mm:ss".
- 2. Der einzustellende Gegenstand ist mit einer schwarzen Hintergrundfarbe unterstrichen, drücken Sie die (w) oder die (#) Taste, um den Wert zu ändern, drücken Sie die  $\bigodot$  Taste zur Bestätigung.
- 3. Nach der Änderung des Wertes der "Minuten", drücken Sie die  $\bigodot$  Taste, um den Hauptbildschirm der Wi-Fi® zu öffnen.

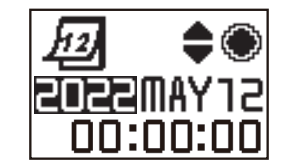

## **Einführung ins Menü**

- 1. Im Hauptbildschirm (außer im Wi-Fi® Modus) drücken Sie die <sup>p</sup>/ Taste, um die Schnittstelle zum Menü der ersten Ebene zu öffnen, drücken Sie die <sub>(soos</sub>) oder die √ Taste zur Wahl des Gegenstands, und drücken Sie die ⊙ Taste, um die entsprechende Menü Schnittstelle der zweiten Ebene zu öffnen.
	- Im Film-Modus/Endlos-Aufzeichnung-Modus / Zeitraffer-Modus können Sie die Film Einstellungen und AL Allgemeine Einstellungen öffnen.

Im Schnappschuss-Foto-Modus/Burst-Modus können Sie die **Einzelbild-Einstellungen und Allgemeine Einstellungen** öffnen.

- 2. Drücken Sie die  $\hat{\ell}$ oder die  $\bigoplus$  Taste, um den Gegenstand zu wählen, drücken Sie die  $\bigodot$  Taste zur Bestätigung und um die Schnittstelle des dritten Menüs zu öffnen (mit schwarzer Hintergrundfarbe).
- 3. Drücken Sie die  $\bigotimes_{\text{most}}$  oder die  $\bigoplus$  Taste, um den Gegenstand zu wählen, drücken Sie die  $\bigodot$  Taste zur Bestätigung und zurück zur Schnittstelle der zweiten Menü Ebene.
- 4. Wählen Sie  $\bigodot$ , drücken Sie die  $\bigodot$  Taste, um zur Schnittstelle des Menüs der ersten Ebene zurückzukehren.
- 5. Wählen Sie  $E \times T$ , drücken Sie die  $\odot$  Taste, um zum Hauptbildschirm zurückzukehren.

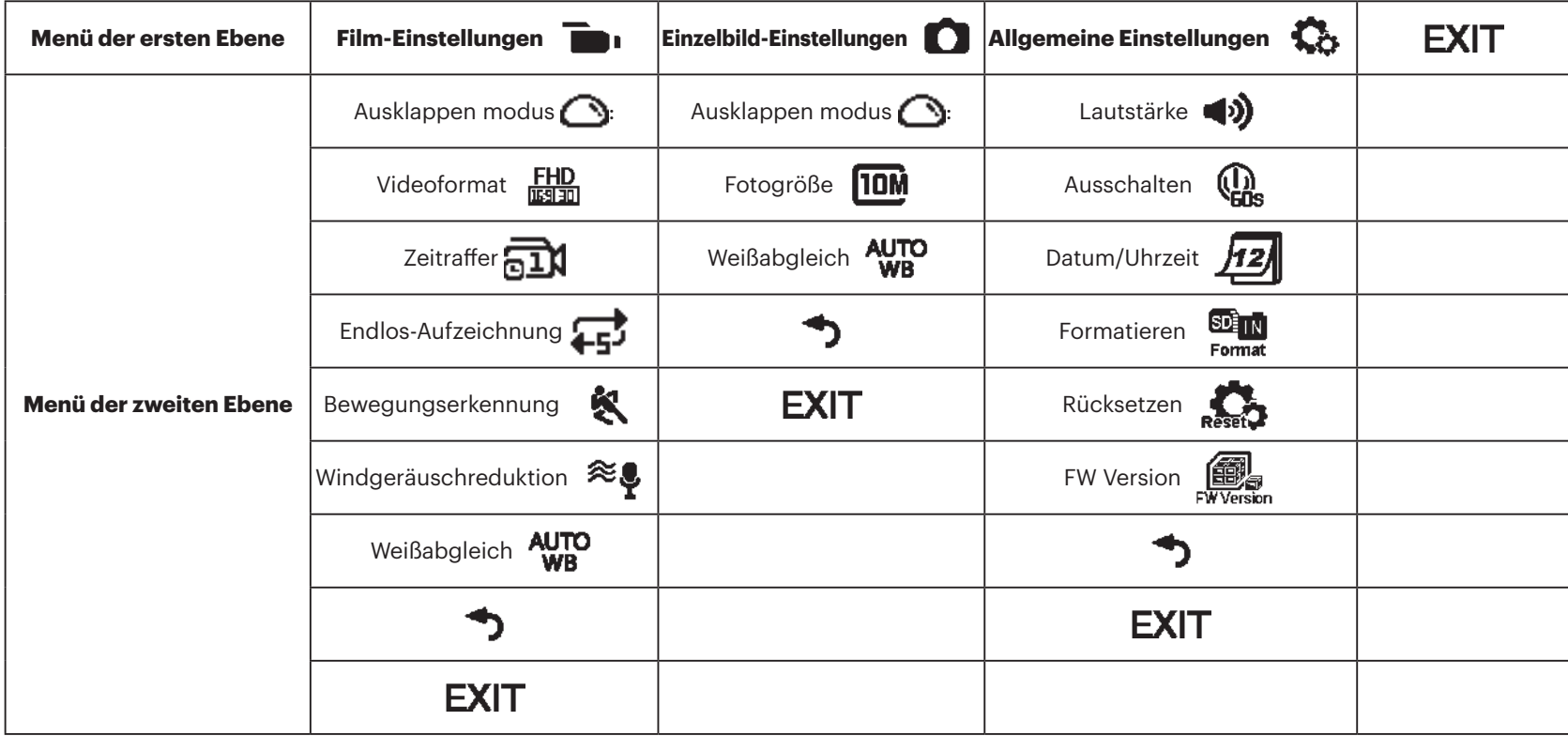

## **Allgemeine Einstellungen**

## **Lautstärke**  $\blacktriangleleft$ **)** /  $\blacktriangleleft$   $\times$

Stellen Sie die Lautstärke dieses Produktes ein. Es gibt 2 Optionen:

- **>** Aktivieren
- $\triangleleft$   $\times$  Aus

**Ausschalten**  $\left(\begin{matrix} 0 \\ 0 \end{matrix}\right)$  /  $\left(\begin{matrix} 0 \\ 0 \end{matrix}\right)$ 

Wenn diese Funktion aktiviert ist, wenn keine Tätigkeit innerhalb einer festgesetzten Zeit festgestellt wird (außer bei der Aufzeichnung) schaltet sich das Produkt automatisch ab.

Es gibt 2 Optionen:

- $\left(\begin{matrix} 0 \\ 0 \\ 0 \end{matrix}\right)$  60 Sekunden
- **to** Aus

**Datum/Uhrzeit** 72

Stellen Sie das Datum und die Zeit des Produktes ein.

- 1. Die Anzeige zeigt den Bildschirm zur Einstellung des Datums und der Zeit,  $J$  M T hh:mm:ss":
- 2. Der zu ändernde Gegenstand hat einen schwarzen Hintergrund, drücken Sie die  $\oslash$  oder die  $\overline{P}$  Taste, um den Wert zu ändern, drücken Sie die

Taste zur Bestätigung;

3. Nach der Änderung des Wertes der "Minuten", drücken Sie die  $\textcircled{\bullet}$  Taste, um die Schnittstelle des Menüs der zweiten Ebene zu öffnen.

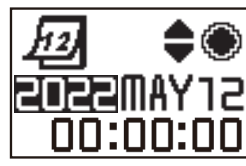

#### **Formatieren**  Format

Formatieren kann alle auf Speicherkarten oder im internen Speicher geladene Daten löschen.

Wenn eine Speicherkarte eingesteckt ist, kann nur die Karte formatiert werden. Wenn Sie den internen Speicher formatieren wollen, entfernen Sie zuerst die Speicherkarte.

Es gibt 2 Optionen:

- $\cdot$  YES Bestätigen
- $\cdot$  NO Abbrechen

Wenn Sie wählen  $YES$ , drücken Sie die  $\odot$  Taste zum formatieren, und nach Beendigung zur Schnittstelle des Menüs der zweiten Ebene zurückzukehren.

## **Rücksetzen**

Das Rücksetzen kann alle Produkteinstellungen auf Standardwerte zurücksetzen (außer Datum und Zeit).

Es gibt 2 Optionen:

- $\cdot$  YES Bestätigen
- $\cdot$  **NO** Abbrechen

Wenn Sie wählen  $YES$ , drücken Sie die  $\textcircled{\textsf{a}}$  Taste, um das Zurücksetzen

zu beginnen, und nach Beendigung zur Schnittstelle des Menüs der zweiten Ebene zurückzugehen.

## **FW Version**  $\begin{bmatrix} \begin{matrix} 1 & 0 \\ 0 & 0 \end{matrix} \end{bmatrix}$

Die FW-Version zeigt die aktuelle Firmware-Version an. Drücken Sie die Taste, um zurückzukehren zur Schnittstelle des Menüs der zweiten Ebene. Wenn eine neue Version auf der Speicherkarte geladen ist, kann die Firmware aktualisiert werden.

Es gibt 2 Optionen in der Schnittstelle der Aktualisierung des Firmware:

- $\cdot$  YES Bestätigen
- $\cdot$  NO Abbrechen

Wenn Sie wählen  $YES$ , drücken Sie die  $\odot$  Taste, um die Aktualisierung zu beginnen, und das Produkt schaltet sich nach der Beendigung automatisch ab.

Falls sich die Batteriewarnung zeigt, laden Sie die Batterie, bevor Sie die Firmware aktualisieren.

#### **NEUER KAMERABESITZER / WICHTIGE INFORMATIONEN**

Vielen Dank für den Kauf Ihrer neuen **KODAK PIXPRO SP360 Action-Kamera**. Um Ihnen die aktuellsten Vorteile und Funktionen der SP360 bieten zu können, empfehlen wir Ihnen dringend, Ihre neue Kamera auf unserer Website zu registrieren:

#### **https://kodakpixpro.com/support/product-registration**

Dadurch bleiben Sie über wichtige Aktualisierungen auf dem Laufenden, darunter Firmware, Funktionen und andere wichtige Informationen, die sich auf den SP360 beziehen. Ihre Informationen werden immer sicher aufbewahrt, verschlüsselt und niemals verkauft, weitergegeben oder für andere Zwecke als für SP360-kameraspezifische Benachrichtigungen verwendet, es sei denn, Sie stimmen zu, andere Arten von Mitteilungen während des Registrierungsprozesses zu erhalten.

### **Film-Einstellungen**

#### **Ausklappen modus (für Film Modus / Endlos-Aufzeichnung Modus / Zeitraffer Modus)**

Wählen Sie aus verschiedenen Betrachtungseffekten.

Es gibt 5 Optionen:

- $\cdot$   $\bigodot$  Kuppel  $^{\star1}$
- $\bigoplus$  Vorderseite  $^{\star 2}$
- $\cdot\,\, \pmb{\box{=} }$  Seg (Segment)  $^{\star1}$
- $\cdot$   $\bigodot$  Ring  $^{\star1}$
- **Panorama** \*<sup>1</sup>
- \* 1 bedeutet, dass die Standard Filmgröße die zu dieser Option gehört  $\frac{1440}{13130}$  (1440P30) ist.
- \* 2 bedeutet, dass die Standard Filmgröße die zu dieser Option gehört

 $FHD (1080P30)$  ist.

#### **Videoformat (für Film-Modus / Endlos-Aufzeichnung Modus / Zeitraffer Modus)**

Video-Auflösung einstellen. Es gibt 10 Optionen:

- $\frac{FHP}{F}$  1920×1080(30fps)
- $\frac{1440}{13130}$  1440×1440(30fps)  $*^3$
- $\frac{1072}{1000}$  1072×1072(30fps)  $*^3$
- $^{107}$   $^{107}$   $^{107}$   $^{107}$   $^{107}$   $^{107}$   $^{107}$   $^{107}$   $^{107}$   $^{107}$   $^{107}$   $^{107}$   $^{107}$   $^{107}$   $^{107}$   $^{107}$   $^{107}$   $^{107}$   $^{107}$   $^{107}$   $^{107}$   $^{107}$   $^{107}$   $^{107}$   $^{107}$   $^{107}$   $^{107}$   $^{107$
- $\frac{HD}{F4150}$  1280×960(50fps)  $*^1$
- $\frac{HD}{F3120}$  1280×960(30fps)
- $\frac{HD}{EB}$  1280×720(60fps)  $*^1$
- $\frac{HD}{T_{\text{R}}^{2}}$  1280×720(30fps)
- WWGA 848×480(60fps)  $*^{1} *^{2}$
- WWGA 848×480(120fps)  $*^{1} *^{2}$
- \* 1 bedeutet, dass diese Wahl im Zeitablauf Modus nicht verfügbar ist. \* 2 bedeutet, dass diese Wahl im Endlos-Aufzeichnung Modus nicht verfügbar ist. Falls die Filmgröße im Film-Modus eingestellt wird, wird die Filmgröße automatisch auf FHD (1080P30) gesetzt, beim Wechsel auf Endlos-Aufzeichnung oder Zeitablauf.
- \*3 bedeutet, dass keine elektronische Bildstabilisierung (EIS) unterstützt wird.
- WVGA (480P120) Hochgeschwindigkeitsfilm:
- Das Produkt nimmt ultraschnelle Filme auf und spielt sie mit der normalen 30fps Geschwindigkeit ab, um visuell unerkenntliche Momente leicht aufnehmen zu können.
- Die maximale Zeit zur Aufzeichnung beträgt 60 Sekunden, wenn die Zeit 60 Sekunden erreicht, schaltet das Produkt die Aufzeichnung automatisch ab.
- Der Ton kann nicht aufgezeichnet werden.
- Bewegungserkennung arbeitet nicht in diesem Modus.

Entsprechende Tabelle für Videoformat und Ausklappen modus: (O bedeutet "verfügbar", X bedeutet "nicht verfügbar")

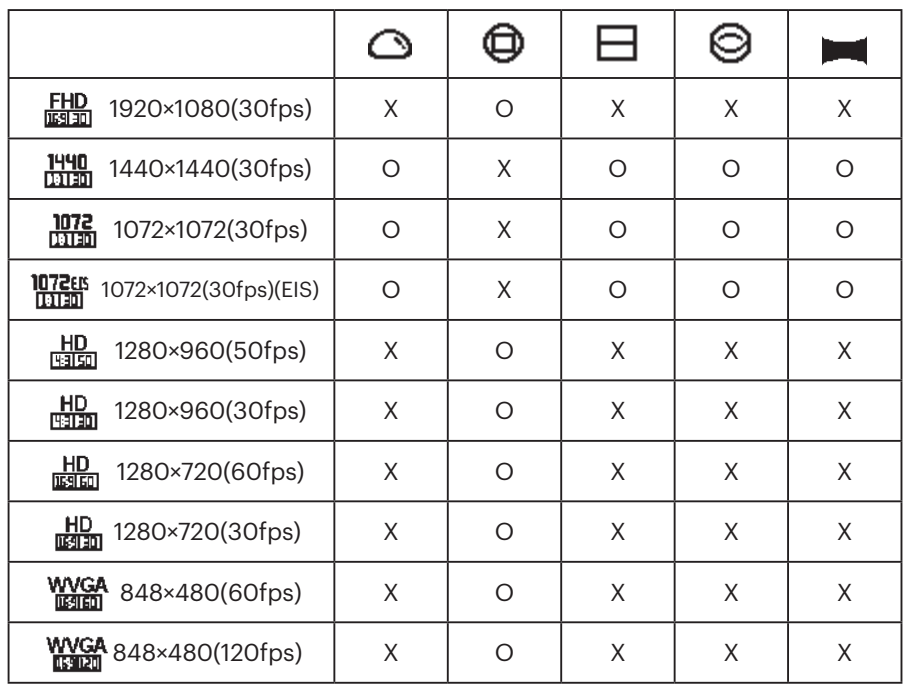

#### **Zeitraffer (für Zeitraffer Modus)**

Es gibt 6 Optionen:

- $\overline{a1}$ 1 Sekunde
- $\overline{R}$ 12 Sekunden
- $\overline{51}$  5 Sekunden
- and 10 Sekunden
- and 30 Sekunden
- **Find** 60 Sekunden
- Zeitraffer Modus:
	- $\cdot$  HD (960P50) oder HD (720P60) oder WWGA (480P60) oder

WGA (480P120) kann nicht gewählt werden.

• Bewegungserkennung arbeitet nicht in diesem Modus.

#### **Endlos-Aufzeichnung (für Endlosaufzeichnung Modus)**

Es gibt 2 Optionen:

- $\cdot$   $\overline{25}$  5 Minuten
- $\cdot$   $\overrightarrow{211}$  10 Minuten

Endlos-Aufzeichnung Modus:

- WORA (480P60) oder WORA (480P120) kann nicht gewählt werden.
- Bewegungserkennung arbeitet nicht in diesem Modus.

#### **Bewegungserkennung (für Film Modus)**

Bewegungserkennung bedeutet, dass beim Erscheinen eines sich bewegenden Objekts, diese automatisch die Aufzeichnung beginnt. Während der Aufzeichnung, falls sich kein bewegendes Objekt für 10 laufende Sekunden zeigt, wird die Aufzeichnung automatisch beendet.

Es gibt 2 Optionen:

- $\mathbb{R}$  Aus
- **K** Aktivieren
- 1. Öffnen Sie die Schnittstelle des dritten Menüs der Bewegungserkennung, wählen Sie  $\bigotimes$ , und kehren Sie zum Hauptbildschirm zurück.

2. Die Anzeige zeigt das  $\triangle$  Symbol. Drücken Sie die  $\odot$  Taste zum

Aktivieren. Falls das Produkt sich bewegende Objekt erkennt, beginnt es die Aufzeichnung automatisch.

3. Das Produkt unterbricht die Aufzeichnung, wenn es innerhalb von 10 Sekunden keine Änderung erkennt; Wenn sich das Bild wieder ändert, beginnt die Aufzeichnung automatisch, nach jeder Pause wird eine neue Video Datei geöffnet und begonnen.

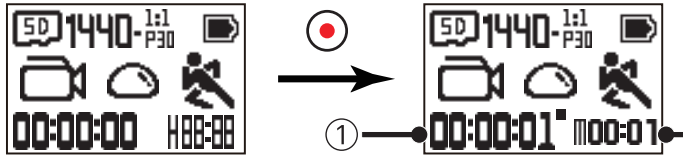

① Bedeutet die Gesamtlaufzeit

- ② Bedeutet die Gesamtzeit seit Aktivierung der Bewegungserkennung.
- 4. Drücken Sie die (·) Taste, um die Aufzeichnung wieder zu beenden und zu erkennen.

WOGA (480P120) kann nicht gewählt werden bei aktivierter Bewegungserkennung.

**Windgeräuschreduktion (für Film Modus / Endlos-Aufzeichnung Modus / Zeitraffer Modus)**

Windgeräuschreduktion bezieht sich auf die Geräuschreduktion die vom Wind verursacht wird.

Es gibt 2 Optionen:

- $\approx$   $\blacksquare$  Aus
- $\Rightarrow$  Aktivieren

#### **Weißabgleich (für Film Modus / Endlos-Aufzeichnung Modus / Zeitraffer Modus)**

Weißabgleich bedeutet, dass der Benutzer die Farbtemperatur unter verschiedenen Lichtquellen ändert, um sicherzustellen, dass die Farben der Personen korrekt wiedergegeben werden.

Es gibt 5 Optionen:

- AUTO Autom. Weißabgleich
- **Tageslicht**
- **Bewölkt**
- **AMAR** Fluorezierend
- **Unterwasser**

 $\cdot$   $\circ$ 

### **Einzelbild-Einstellungen**

#### **Ausklappen modus (für Schnappschuss-Foto-Modus / Burst Modus)**

Wählen Sie aus verschiedenen Betrachtungseffekten. Es gibt 5 Optionen:

- $\cdot$   $\bigodot$  Kuppel  $^{\star1}$
- $\bigoplus$  Vorderseite  $^{\star 2}$
- $\cdot\,\, \pmb{\Box}$  Seg (Segment)  $^{\ast^1}$
- $\cdot$   $\bigodot$  Ring  $^{\star1}$
- $\cdot$  **Panorama**  $*^1$
- \*<sup>1</sup> bedeutet, dass die Standard Fotogrösse für diese Option ist **[10M**] .
- $*^2$  bedeutet, dass die Standard Fotogrösse für diese Option ist  $\boxed{\mathsf{SM}}$  .
- **Fotogrösse(für Schnappschuss-Foto-Modus / Burst Modus)**

Die Bildauflösung einstellen.

Es gibt 3 Optionen:

- $\overline{10M}$  3264×3264(1:1)
- $\overline{\text{SM}}$  2592×1944(4:3)
- $2M$  1920×1080(16:9)

entsprechend der Tabelle für Fotogröße und Aufklappen-Modus: (O bedeutet "verfügbar", X bedeutet "nicht verfügbar")

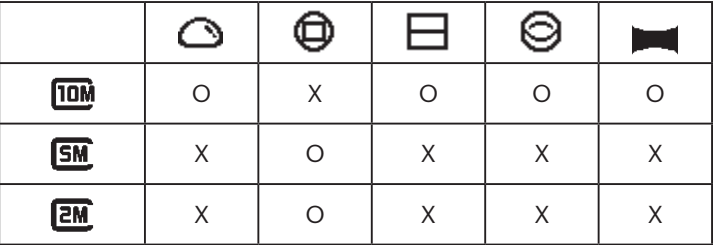

#### **Weißabgleich(für Schnappschuss-Foto-Modus / Burst Modus)**

Weißabgleich bedeutet, dass der Benutzer die Farbtemperatur unter verschiedenen Lichtquellen ändert, um sicherzustellen, dass die Farben der Personen korrekt wiedergegeben werden.

Es gibt 5 Optionen:

- AUTO Autom. Weißabgleich
- **Tageslicht**
- **Bewölkt**
- $\frac{1}{2}$  Fluorezierend
- **Unterwasser**

## **Einführung in Modi**

In der Hauptschnittstelle, drücken Sie die  $\frac{1}{N}$  Taste, um zwischen Modi zu wechseln.

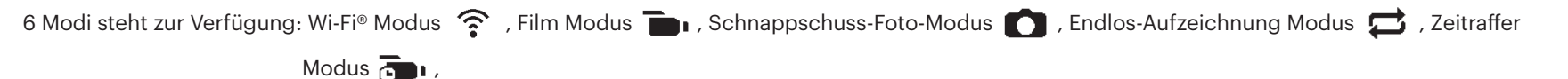

Burst Modus  $\overline{\mathbb{T}}$ .

Wi-Fi® Modus <sup>•</sup> DIE ACTION CAM MUSS IN DEN Wi-Fi® MODUS GESTELLT WERDEN UM VERBUNDEN ZU WERDEN UND VON EINER PC ODER SMARTGERÄT ZU ARBEITEN.

Falls die Action Cam auf andere Modi gewechselt hat (Film Modus / Schnappschuss-Foto-Modus / Endlos-Aufzeichnung Modus / Zeitraffer Modus), schaltet die Wi-Fi® Funktion automatisch an der Action Cam ab. WENN SIE EINE BESTÄNDIGE Wi-Fi® VERBINDUNG HABEN WOLLEN ZWISCHEN DER ACTION CAM UND IHREM GERÄT, BITTE HALTEN SIE DIE ACTION CAM IM Wi-Fi® MODUS.

#### **Wi-Fi® Modus**  $\widehat{\mathscr{Z}}$

#### **Herunterladen und Installation der App**

● Smartgerät:

Herunterladen des App Installationspakets (App Name: PIXPRO SP360) auf Ihr Smartgerät vom unten stehenden Pfad, und installieren Sie es gemäß

der Anweisungen auf der Schnittstelle.

Für Android Geräte, suchen und herunterladen der App "PIXPRO SP360" im Google Play und installieren Sie es gemäß der Anweisungen in der Schnittstelle.

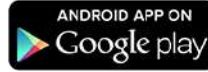

Für iOS Geräte, suchen Sie und herunterladen der App "PIXPRO SP360" im App Store, und installieren Sie es gemäß der Anweisungen in der Schnittstelle.

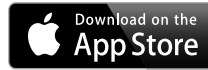

#### $\bullet$  PC:

Herunterladen der Anwendung "PIXPRO 360 VR SUITE" (für PC) Installationspaket VIP von der offiziellen Webseite, und installieren Sie es den

Aufforderungen in der Schnittstelle folgend.

Amerika / Europa

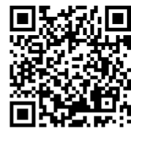

http://kodakpixpro.com/Americas/ support/downloads.php

Vor der ersten Verbindung lesen Sie die folgenden Items:

- 1. Benutzen Sie das Gerät nicht an Orten die ein starkes Magnetfeld haben, bei elektrostatischen Ladungen und Elektrowelleninterferenz (wie in der Nähe einer Mikrowelle), welches Fehlfunktionen im Empfang der Signale bewirkt.
- 2. Benutzen Sie die Wi-Fi® oder NFC Verbindung nicht in einem Flugzeug.
- 3. Um die Verbindung aufrecht zu halten, halten Sie die SP360 innerhalb von 20 Metern ohne Signalabschirmung Interferenz.
- 4. SP360 und das Smartgerät können nur eins zu eins verbunden werden.
- 5. SP360 und das PC können nur eins zu eins verbunden werden.
- 6. Die Systemversion Ihres Smartgeräts muss iOS 14 oder höher, oder Android 8.0 oder höher sein. iPad mini1 / iPad 2 / iPhone 4s und ältere Modelle (unabhängig von der Systemversion) unterstützen diese App nicht.
- 7. Ihr Computer Betriebssystem muss Mac OS X10.10/10.9/10.8 oder Windows 8/7.

#### **Verbinden der Action Cam zum Smartgerät (oder PC) mit Wi-Fi®.**

Wenn Sie im Wi-Fi® Modus sind, drücken Sie die  $\frac{1}{\sqrt{2}}$  Taste zur sofortigen Trennung und Ausgang aus dem Wi-Fi® Modus.

#### 1. Action Cam

Prüfen des SSID (PIXPRO-SP360\_XXXX) das auf dem Etikett im Batteriefach der Kamera angegeben ist, und geben Sie das zufällige und eindeutige Wi-Fi®-Passwort ein, das auf dem Bildschirm "Waiting Connect" angezeigt wird (siehe Abbildung unten rechts). Drücken Sie die (Staate, um zum Wi-Fi®-Modus zu wechseln. Die Action Cam öffnet die Schnittstelle zum Warten auf Verbindung eine Sekunden nach Beginn der Wi-Fi® Verbindung.

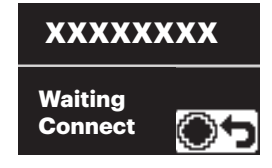

Wenn Sie das Wi-Fi® abstellen wollen, drücken Sie die  $\textcircled{\textsf{1}}$  Taste, um zu wählen zwischen abschalten oder auch nicht des Wi-Fi®. Nach dem Drücken auf die  $\mathcal{Q}_\infty$  oder die  $\mathcal{F}$  Taste, um zu wählen YES, drücken Sie die  $\odot$  Taste, um den Wi-Fi® Modus zu verlassen.

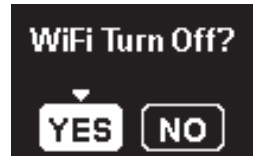

2. Smartgerät oder PC:

Aktivieren des Wi-Fi® Modus, er sucht automatisch den nächsten Wi-Fi® Hotspot. Wählen Sie das Action Cam SSID (PIXPRO-SP360 \_XXXX) und geben Sie das Passwort ein.

3. Action Cam

Wenn die Wi-Fi® Verbindung erfolgreich ist, öffnen Sie die Schnittstelle zur Wi-Fi® Verbindung.

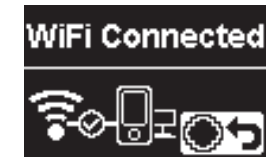

Falls Sie abschalten wollen, drücken Sie die  $\odot$  Taste. Nach dem Drücken der  $\binom{0}{\text{...}}$  oder der  $\binom{1}{\text{...}}$  Taste, zur Wahl  $YES$ , drücken Sie die Taste, um das Warten auf die Schnittstelle der Verbindung zu öffnen. Falls Sie das Wi-Fi® komplett verlassen wollen, drücken Sie die  $\bigotimes_{\text{meas}}$  Taste.

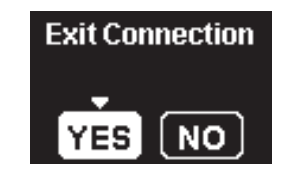

4. Smartgerät oder PC:

Wenn mit Wi-Fi® verbunden, können Sie auf das App Symbol tippen das Smartgerät zu starten, oder Doppelklick auf das App Symbol (VR) um das Desktop zu starten.

5. Action Cam

Wenn die App mit der Action Cam verbunden ist, erscheint die Schnittstelle der verbundenen App.

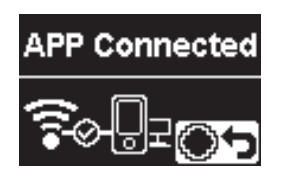

Falls Sie abschalten wollen, drücken Sie die  $\bigodot$  Taste. Nach dem

Drücken der  $\overline{\otimes}$  oder der  $\overline{\otimes}$  Taste, zur Wahl  $\overline{\gamma}$  ES, drücken Sie die

 Taste, um zu öffnen das Warten auf die Verbindungsschnittstelle, falls Sie das Wi-Fi® komplett verlassen wollen, drücken Sie die  $\binom{10}{\text{Mooe}}$  Taste.

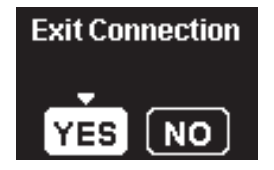

Wenn die Aufzeichnung via App begonnen hat, erscheint die Aufzeichnung Schnittstelle auf der Action Cam.

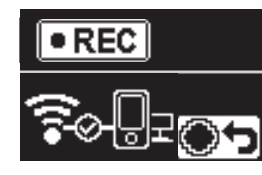

Wenn Sie die Aufzeichnung beenden wollen, können Sie dies mit der App machen oder mit dem Drücken auf die  $\bigodot$  Trennung Taste. Nach dem

Drücken der  $\binom{6}{2}$  oder der  $\binom{6}{2}$  Taste zur Wahl  $\gamma$  ES, drücken Sie die  $\binom{6}{2}$ Taste, um die Schnittstelle des Wartens auf die Verbindung zu öffnen.

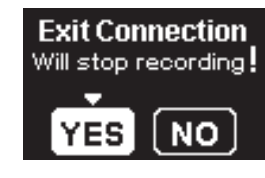

Falls die Wi-Fi® Verbindung während der Aufzeichnung unterbrochen wird, zeichnet die Action Cam die Aufzeichnung fort und öffnet die Schnittstelle der Aufzeichnung ohne Verbindung. Wenn Sie die Aufzeichnung beenden wollen, drücken Sie die  $\odot$  Taste, um zu entscheiden ob Sie die

Aufzeichnung beenden wollen oder nicht. Nach dem Drücken der (mood

oder der  $\overline{\mathbb{P}}$  Taste zur Wahl **YES**, drücken Sie die  $\textcircled{\textsf{I}}$  Taste, um die Schnittstelle des Wartens auf die Verbindung zu öffnen.

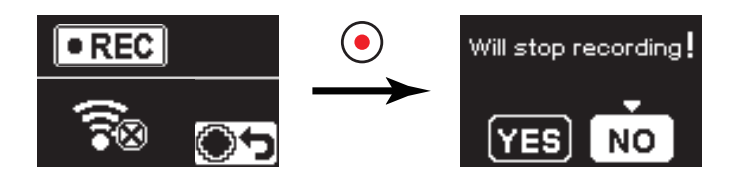

Das Wi-Fi® schaltet sich automatisch ab, wenn Sie den Smartgerät-

Bildschirm nicht innerhalb von drei Minuten nach Aufzeichnungsbeginn berühren. Jedoch zeichnet die Action Cam weiterhin auf.

Jede SP360-Kamera wird mit einem standardmäßigen werkseitigen Wi-

Fi®-Passwort geliefert, das zufällig generiert wird und für diese Kamera einzigartig ist und sich nicht ändert, es sei denn, Sie möchten das Passwort mit einem neuen zufällig generierten Passwort zurücksetzen. Wenn Sie das Wi-Fi®-Passwort in Ihrem SP360 vom zugewiesenen, eindeutigen werkseitigen Passwort ändern möchten, können Sie dies tun, indem Sie die Einstellung "Rücksetzen" auswählen und verwenden. Wenn "Zurücksetzen" ausgewählt wird, wird ein neues zufälliges Passwort generiert und in der Kamera gespeichert, bis es geändert wird oder wenn Sie die "Rücksetzen"-Funktion erneut verwenden. (Siehe Anweisungen zum Zurücksetzen auf Seite 18).

#### **Verbindung der Action Cam mit dem Smartgerät mit NFC**

1. Aktivieren des NFC-Modus auf Ihrem Smartgerät.

B

- 2. Benutzen Sie Ihr Smartgerät, um das NFC Zeichen auf Ihrer Action Cam leicht zu berühren, falls das Smartgerät einen Aufforderungston oder Vibration hat, bedeutet dies, dass die Verbindung erfolgreich war.
- 3. Die App öffnet automatisch auf Ihrem Smartgerät.

Das NFC Merkmal steht nur zur Verfügung, wenn der Bildschirm Ihres Smartgeräts aufgeschlossen ist.

Falls Sie nach der erfolgreichen Verbindung Ihres Smartgeräts mit einer Action Cam, das Smartgerät mit einer anderen Action Cam berühren, wird die vorherige Verbindung ersetzt.

### **Film Modus**

Aktiviert die Videoaufzeichnung. Ist für die Aufzeichnung unter in den meisten Bedingungen geeignet. Betriebsverfahren:

Drücken Sie die ( $\bigcirc$ ) Taste, um die Aufzeichnung zu beginnen. Drücken Sie die  $\bigcirc$ ) Taste noch einmal, um die Aufzeichnung zu beenden.

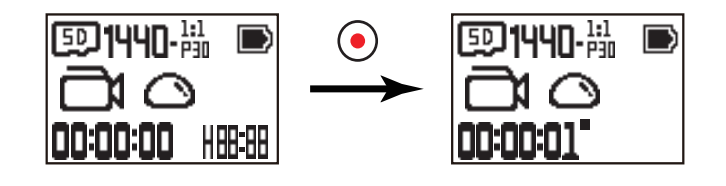

### **Example Schnappschuss-Foto-Modus**

Aktiviert die Foto Aufnahme. Ist für die Aufzeichnung unter den meisten Bedingungen geeignet. Betriebsverfahren:

Drücken Sie die  $\odot$  Taste für ein Foto.

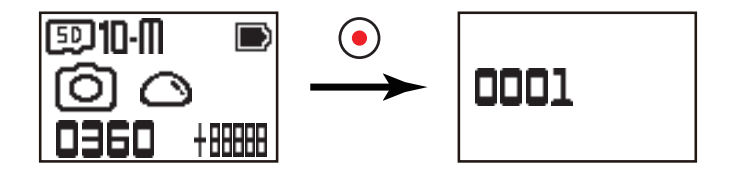

### **Endlos-Aufzeichnung Modus**

Endlos-Aufzeichnung ermöglicht die Aufzeichnung von unabhängigen Filmsegmenten entsprechend ihrer gewählten Zeitlänge ab dem Aufzeichnungsbeginn. Das Produkt wird kontinuierlich Filme der gewählten Länge aufzeichnen, bis die Videoaufzeichnungstaste gedrückt ist, um die Aufzeichnung zu beenden. Wenn die Speicherkarte voll ist, überschreibt das Produkt die aufgenommenen Dateien, um neue Dateien kreisförmig aufzunehmen. Betriebsverfahren:

Drücken Sie die ( $\bigcirc$ ) Taste, um die Aufzeichnung zu beginnen. Drücken Sie die  $\bigcirc$ ) Taste noch einmal, um die Aufzeichnung zu beenden.

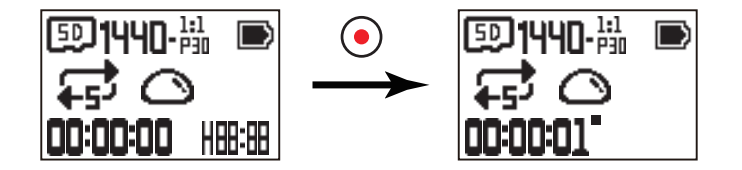

Endlos-Aufzeichnung kann nur benutzt werden, wenn eine Speicherkarte im Produkt ist.

Falls die Action Cam vor der Unterbrechung auf Endlos-Aufzeichnung eingestellt war, wird sie automatisch wieder beginnen und aufzeichnen wenn ein

Micro USB-Kabel mit der Action Cam und einem AC Adapter verbunden ist (oder mit einer externen Stromversorgung). (Zum Beispiel: Wenn die Action Cam mit der Fahrzeugstromversorgung verbunden ist, beginnt sie und zeichnet automatisch auf, sobald das Fahrzeug angelassen wird. Es beendet auch die Aufzeichnung, speichert die Dateien, und schaltet sich ab, eine Minute nach dem Abschalten des Fahrzeugs.)

### **Zeitraffer Modus**

Zeitraffer aktiviert die Aufzeichnung eines Zeitintervalls, und fügt die Bilder zusammen, um ein gekürztes Video zu zeigen, welches normalerweise zur Vollendung einen größeren Zeitraum bräuchte.

Betriebsverfahren:

Drücken Sie die ( $\bigcirc$ ) Taste, um die Aufzeichnung zu beginnen. Drücken Sie die  $\bigcirc$ ) Taste, um die Aufzeichnung zu beenden.

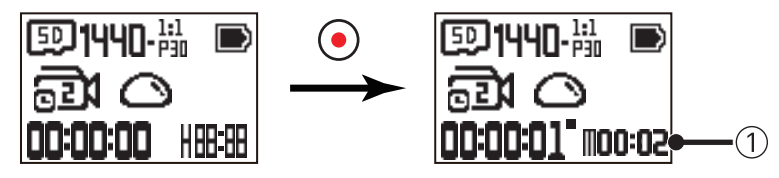

① bedeutet den aktuellen Zeitablauf in Sekunden.

Ton kann in diesem Modus nicht aufgezeichnet werden.

### **Burst Modus <del>e</del>**

Aktiviert die Aufnahme von zehn Fotos kontinuierlich vor der Auto Pause. Betriebsverfahren:

Drücken Sie die (·) Taste, sie beendet nach 10 Fotoaufnahmen.

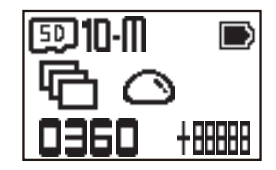

## **Micro USB Schnittstelle**

### **Aufladen**

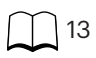

#### **Benutzen einer externen Stromquelle**

Im Falle einer schwachen Batterie, oder wenn Sie eine lang andauernde Stromversorgung brauchen, kann anstelle der Batterie eine externe Stromquelle (AC Adapter, Fahrzeugstromversorgung, tragbare Stromversorgung oder andere Stromquellen) benutzt werden. Zu dieser Zeit, können die Funktionseinstellungen, Fotos und andere Tätigkeiten ausgeführt werden.

Wenn eingeschaltet, benutzen Sie das Micro USB-Kabel, um die Action Cam mit einer externen Stromversorgung zu verbinden. Wenn sie mit einer externen Stromquelle verbunden ist, wird "<sup>1</sup> 1" auf der LCD angezeigt.

Wenn es abgeschaltet ist, benutzen Sie ein Micro USB-Kabel, um die Action Cam mit der externen Stromquelle zu verbinden. Drücken Sie und halten Sie die  $\mathbb{Q}$ 

Taste zum Einschalten. Wenn es mit einer externen Stromversorgung verbunden ist, wird " i " auf der LCD angezeigt.

Anforderungen an die externe Stromversorgung: Ausgangsleistung 5 V, Ausgangsstrom 1 A.

Beim Anlassen mit einer installierten Batterie, drücken und halten Sie die (%) Taste zum abschalten, und um die Batterie aufzuladen.

Falls die Action Cam vor der Unterbrechung auf Endlos-Aufzeichnung eingestellt war, wird sie automatisch wieder beginnen und aufzeichnen wenn ein Micro USB-Kabel mit der Action Cam und einem AC Adapter verbunden ist (oder mit einer externen Stromversorgung). (Zum Beispiel: Wenn die Action Cam mit der Fahrzeugstromversorgung verbunden ist, beginnt sie und zeichnet automatisch auf, sobald das Fahrzeug angelassen wird. Es beendet auch die Aufzeichnung, speichert die Dateien, und schaltet sich ab eine Minute nach dem Abschalten des Fahrzeugs).

#### **Datenübertragung**

Benutzen Sie das Micro USB-Kabel, um die Action Cam mit einem Computer zu verbinden und Dateien von der Action Cam auf den Computer zu laden. Die Schritte sind wie folgt:

1. Benutzen Sie das Micro USB-Kabel zur Verbindung einer PC mit der Action Cam (der Computer sollte eingeschaltet sein). Während der Verbindung, zeigt die Action Cam Am " Connecting ...", und der Computer wird das Signal der Action Cam automatisch erkennen.

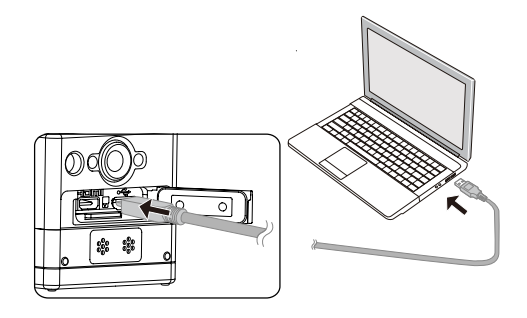

2. Öffnen Sie den Action Cam Ordner auf dem Computer, um die Dateien auf den Computer zu kopieren. Nach Beendigung der Übertragung, ziehen Sie bitte das USB-Kabel sicher aus, gemäß den Einstellungen des Computers.

- 3. Die Action Cam schaltet automatisch aus, wenn das Micro USB-Kabel herausgezogen ist.
- Die Action Cam unterstützt Windows 8/7 und Mac OS X (V10.6.8~V10.10) Systeme.
- Falls es eine Speicherkarte in der Action Cam gibt, werden nur die Dateien der Speicherkarte gelesen. Falls Sie Dateien des internen Speichers lesen wollen, entfernen Sie bitte die Speicherkarte, bevor Sie den Computer einschalten.
- Ein Ordner namens "SCN" wird auf der Speicherkarte automatisch bei der Video-Speicherung erstellt; bitte löschen Sie diesen Ordner, nachdem Sie die Video-Dateien gelöscht haben, um Speicherkapazität freizumachen.

## **Micro HDMI Schnittstelle**

Die Action Cam kann Videos und Fotos über ein Micro HDMI Kabel auf den Fernseher spielen.

Die Einstellung ist wie folgt:

1. Benutzen Sie ein Micro HDMI Kabel (separat zu kaufen), um einen HDMI-fähigen Fernseher und die Action Cam zu verbinden (die Action Cam und der Fernseher müssen eingeschaltet sein);

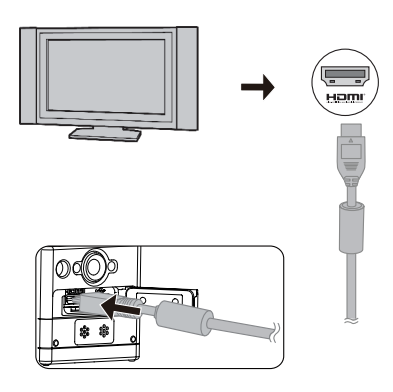

- 2. Am .Connecting ..." erscheint auf der Action Cam. Nach der erfolgreichen Verbindung, werden die Dateien des internen Speichers oder der Speicherkarte auf dem Fernseher angezeigt.
- 3. Drücken Sie die  $\oslash$ oder die  $\spadesuit$  Taste, um die Dateien zu durchsuchen.
- 4. Wenn eine Videodatei auf dem Bilds chirm erscheint, drücken Sie die @ Taste, um das Abspielen zu beginnen, drücken Sie die Taste für den Rücklauf, drücken Sie die <sup>(■</sup>) Taste für den Schnellvorlauf und drücken Sie die ● Taste wieder, um das Abspielen zu pausieren.

Wenn die Action Cam mit dem Fernseher verbunden ist, aber abgeschaltet ist, drücken und halten Sie die  $\frac{1}{\sqrt{2}}$  Taste zum Einschalten.

## **Anhänge**

## **Technische Daten**

 $\circledcirc$ Design und technische Daten können sich ohne vorherige Mitteilung ändern.

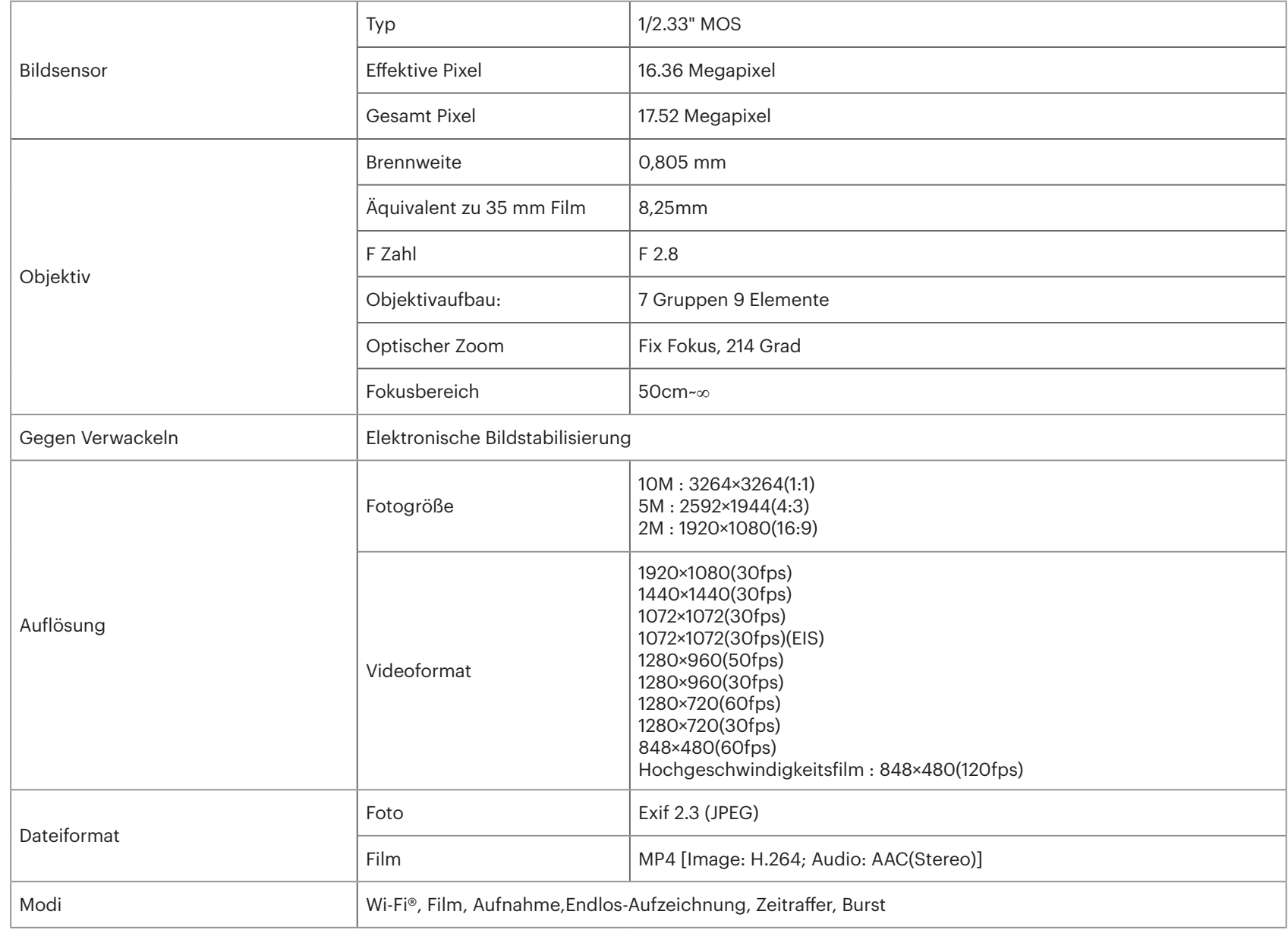

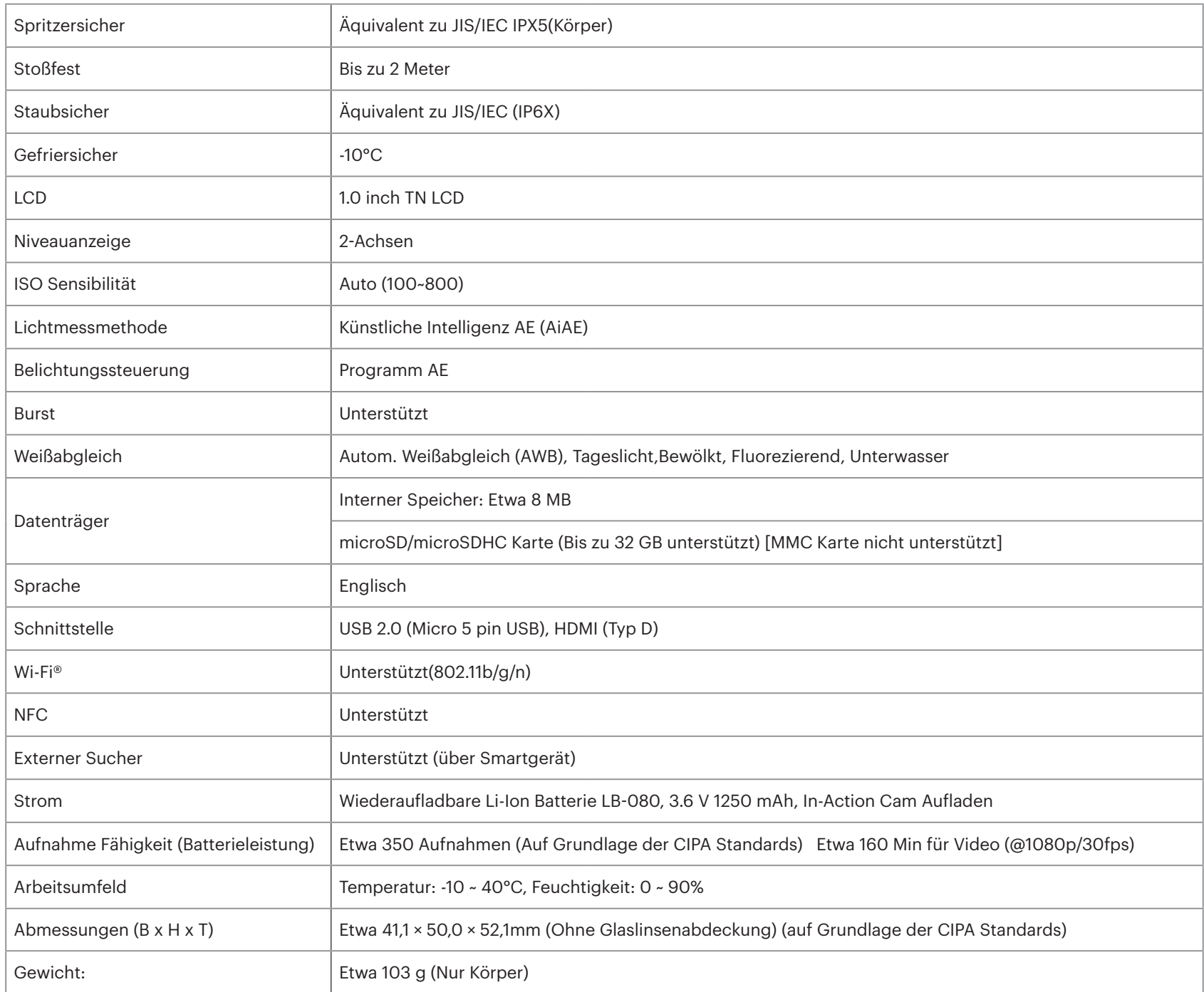

## **Aufforderungen und Warnungen**

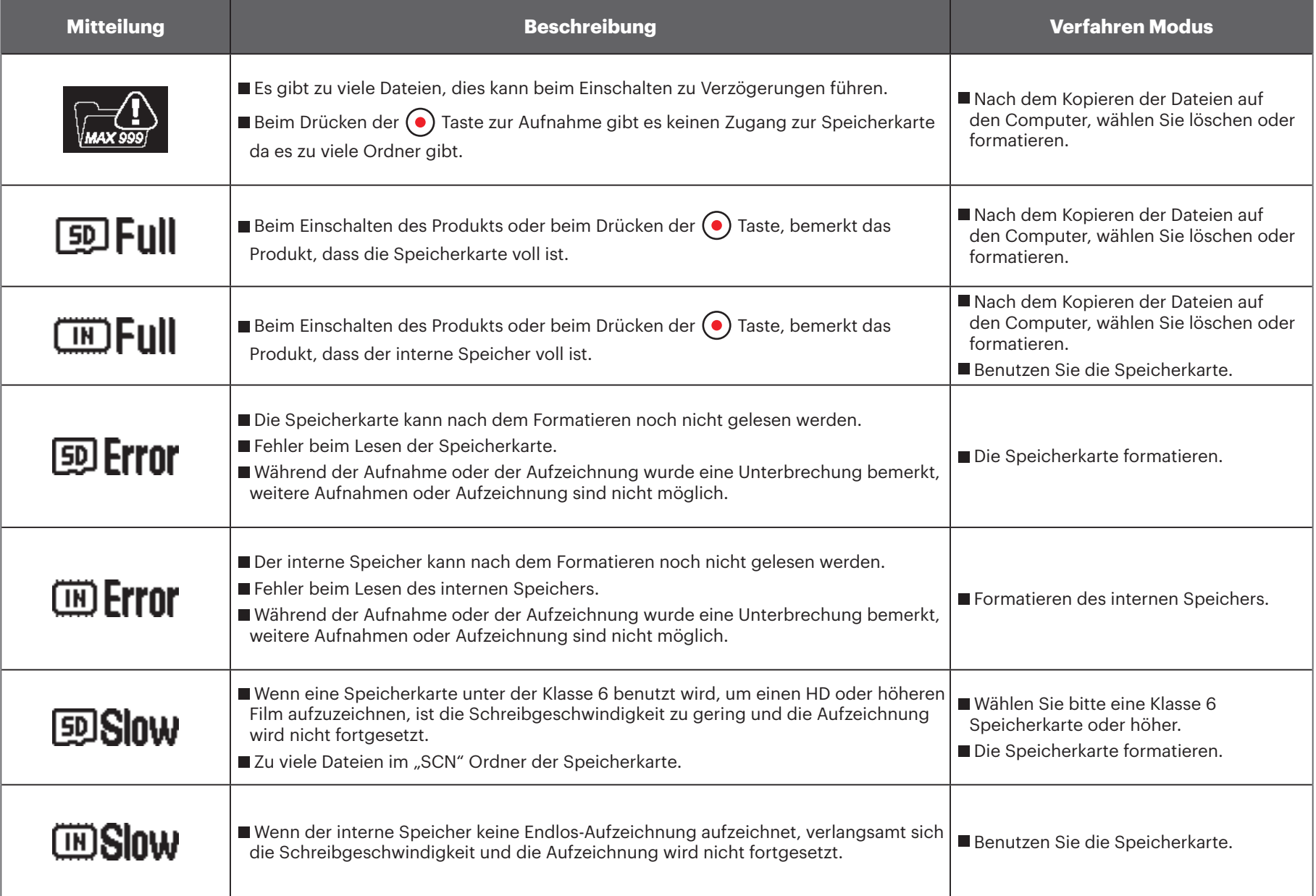

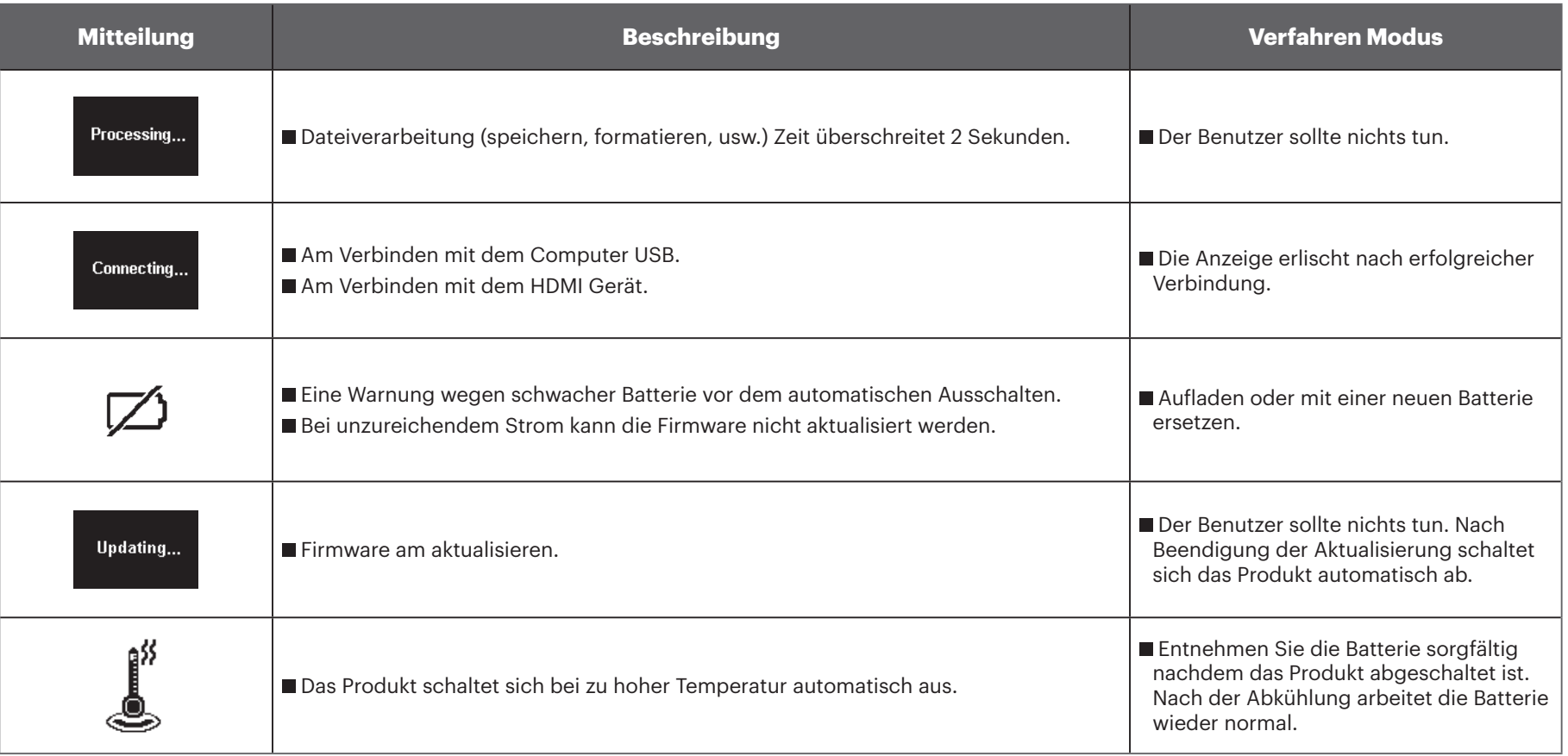

## **Lösungen**

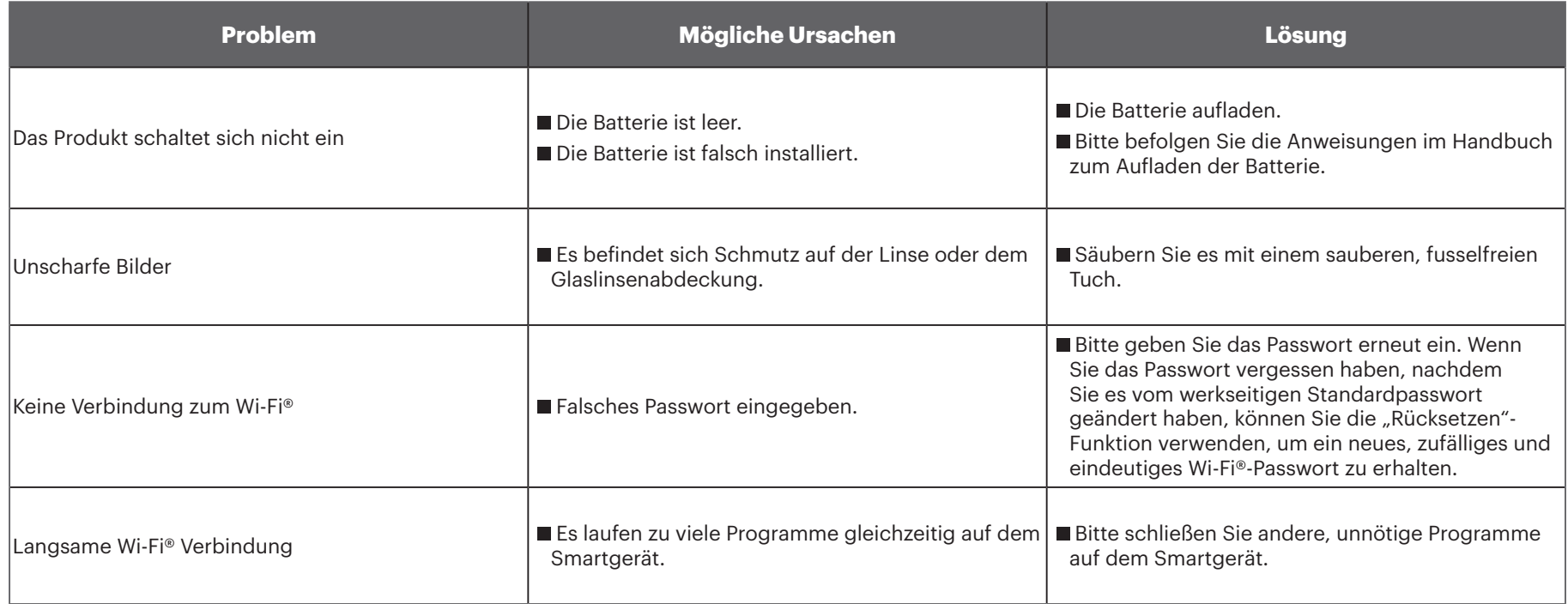

## **Sonderzubehör**

Es gibt für das SP360 verschiedenes verfügbares Zubehör. Die Zubehörteile unterscheiden sich bei den Händlern. Um zusätzliches Zubehör separat zu kaufen, nehmen Sie bitte mit dem Kundendienst des Händlers Kontakt auf oder besuchen Sie kodakpixpro.com für weitere Kundendiensteinzelheiten.

 $\mathbb{Z}$ Vor der Benutzung (vor allem im Wasser oder bei anstrengender Tätigkeit) stellen Sie sicher, dass das Produkt fest gesichert ist, um einen Schaden am oder einen Verlust des Produktes zu vermeiden.

Stellen Sie sicher, dass die klebende Oberfläche sauber ist bevor Sie die doppelseitig klebende Zubehöre benutzen. Schmutz, Fett oder andere Fremdkörper verringern die Effektivität des doppelseitiges Kleber. Das doppelseitige Klebeband lässt sich nach dem Aufkleben nicht ohne Weiteres entfernen. Bitte überlegen Sie sich Position und Winkel vor dem Aufkleben gründlich.

Nach dem kompletten Zusammenbau des Zubehörs, stellen Sie sicher, dass die Schraube und der Anziehgriff in der richtigen Stellung und vollständig abgesichert sind.

 $\mathbb{N}$ Zur Vereinfachung des Zusammenbau, stellen Sie die Markierungen auf deren Grundfläche und dem Anziehgriff in Reihe, wie es im unterstehenden Diagramm gezeigt wird.

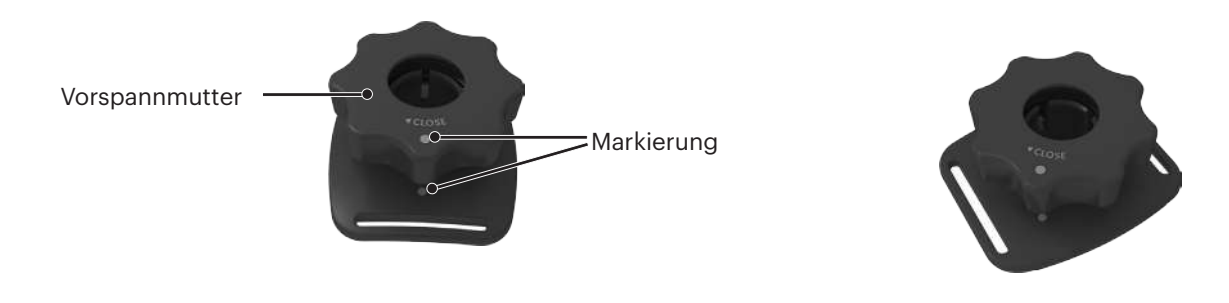

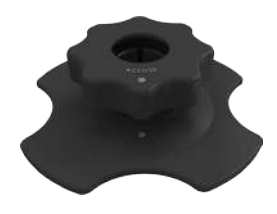

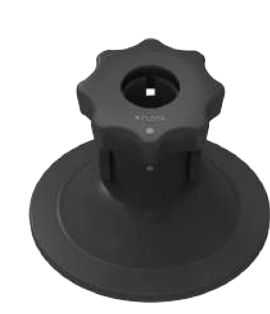

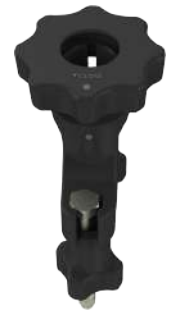

#### **Standard Gehäuse: Zur Benutzung mit anderem Zubehör wenn wasserdicht nicht verlangt ist**

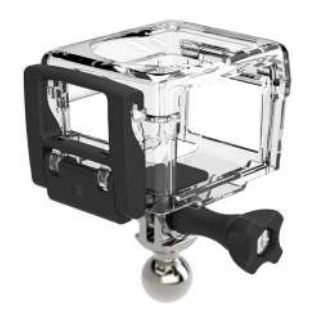

Installationsmethode:

1. Zuerst, stecken Sie den Adapter in die Grundfläche des Standardgehäuses bevor Sie die Feststellschraube zum Anziehen benutzen.

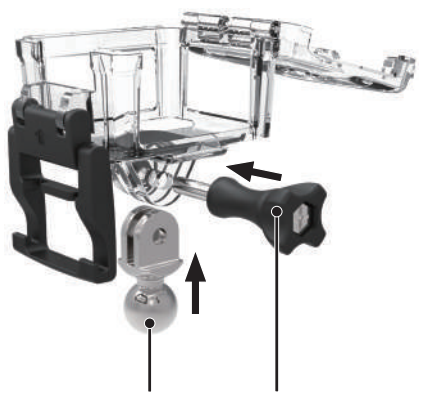

2. Stellen Sie die Action Cam ins Innere des Gehäuses, und drücken Sie den Verschluss nach unten bis er festsitzt.

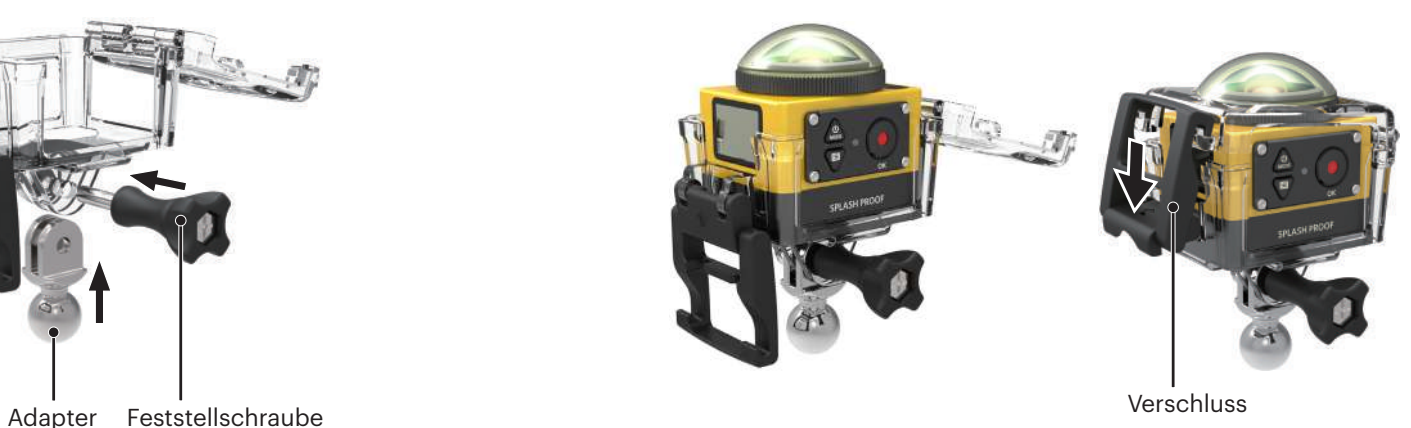

#### **Wasserdichtes Gehäuse: Zur Benutzung mit anderem Zubehör Unterwasser, im Regen, am Strand, oder zu anderen Gelegenheiten bei denen wasserdicht notwendig ist**

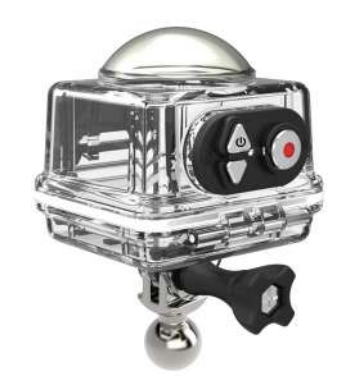

Installationsmethode:

- 1. Zuerst, stecken Sie den Adapter in die Grundfläche des wasserdichten Gehäuses bevor Sie die Feststellschraube zum Anziehen benutzen.
	-

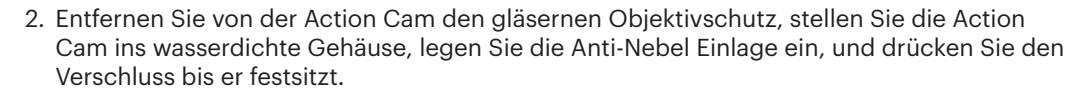

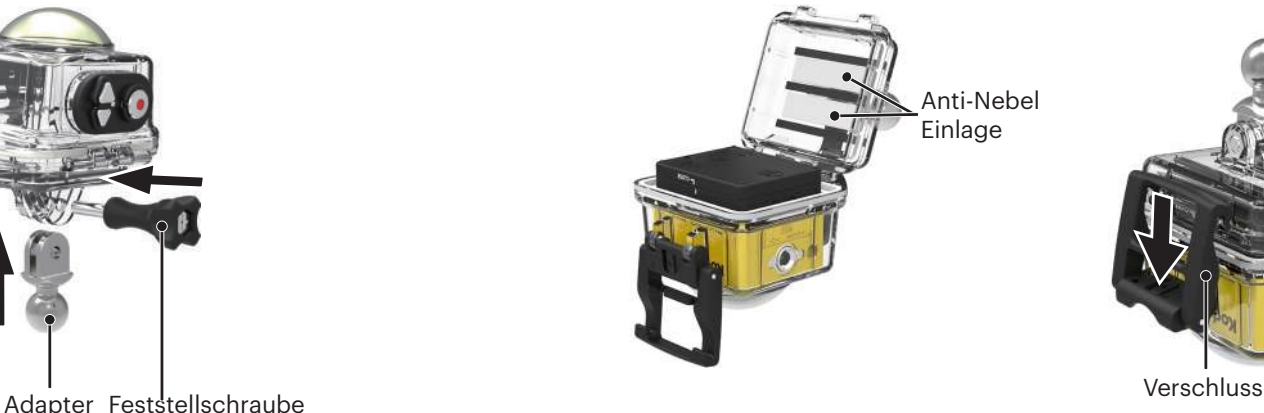

Bevor Sie die Kamera in einer nassen Umgebung benutzen, stellen Sie die Kamera zuerst in das wasserdichte Gehäuse. Sie sollte auch nicht tiefer als 60 Meter unter Wasser sein.

Die Anti-Nebel Einlagen absorbieren Feuchtigkeit. Stellen Sie bitte sicher, dass sie vor der Benutzung trocken ist (bei 80-85°C im Ofen für etwa 5 Minuten aufwärmen). Jede Anti-Nebel Einlage kann bis zu 3-4 Mal benutzt werden.

#### **Flach klebende Befestigung: Für Befestigung auf einem Skateboard Gebogene Klebende Befestigung: Für Befestigung am Helm oder oder anderen flachen Gegenständen**

**anderen gebogenen Gegenständen**

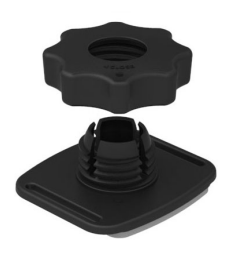

Installationsmethode:

Es gibt zwei Arten von klebenden Halterungen: flache und gebogen Wählen Sie diejenige aus die zur der Form des Gegenstands passt.

Beide werden auf dieselbe Art zusammengebaut, nehmen wir die flache klebende Halterung als Beispiel:

- 1. Bauen Sie die klebende Halterung oder das wasserdichte Gehäuse zusammen ( $\lceil \cdot \rceil$  36 /  $\lceil \cdot \rceil$  37).
- 2. Befestigen Sie ein Ende des Seils mit der klebenden Halterung und das andere Ende am Standard oder am wasserdichten Gehäuse.
- 3. Bauen Sie den Adapter, die Vorspannmutter und die klebende Halterung zusammen, wie es die Anweisung im Bild anzeigt. Drücken Sie zuerst den Adapter in die klebende Halterung und drehen Sie danach und ziehen Sie die Vorspannmutter fest.
- 4. Kleben Sie den doppelseitigen Kleber auf die Grundplatte der klebenden Halterung und den zu benutzenden Gegenstand.
- Der doppelseitige Kleber ist wegwerfbar. Nach dem Abkleben sollte es durch einen Neuen ersetzt E/ werden.

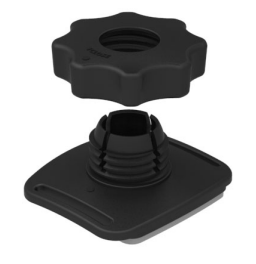

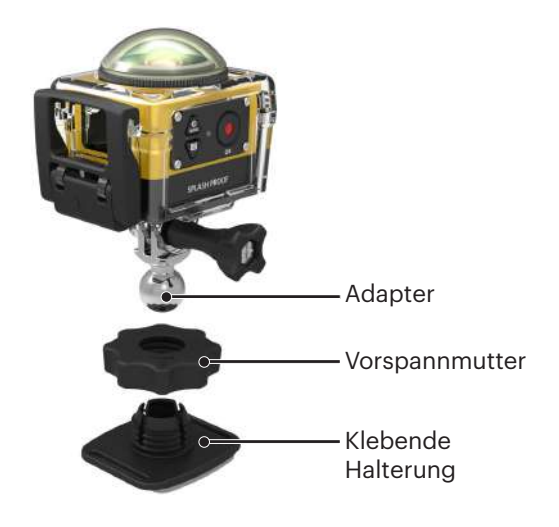

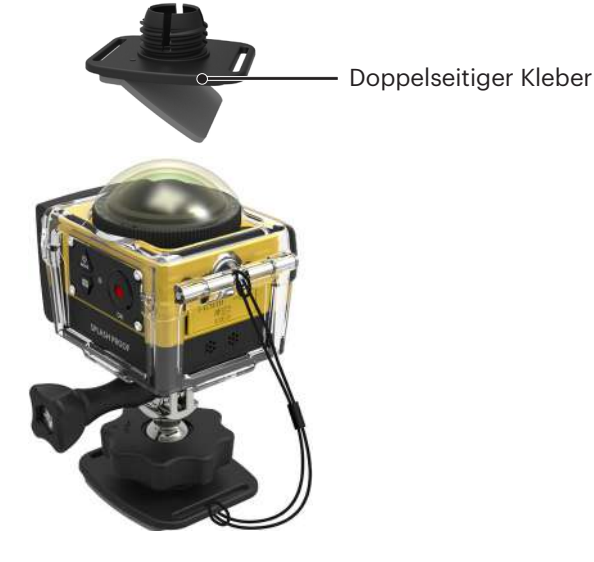

#### **Griff Halterung: Zur Befestigung an der Fahrradlenkstange, Segelmasten und an anderen rohrähnlichen Gegenständen**

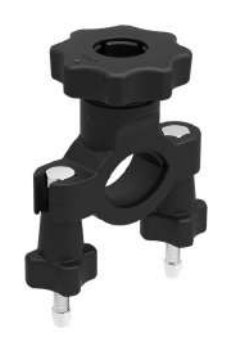

Installationsmethode:

- 1. Zusammenbau des Standard oder wasserdichten Gehäuses ( $\Box$  36 /  $\Box$ ) 37).
- 2. Befestigen Sie die Rohrklemme an der Lenkstange und drehen Sie die Schrauben fest.

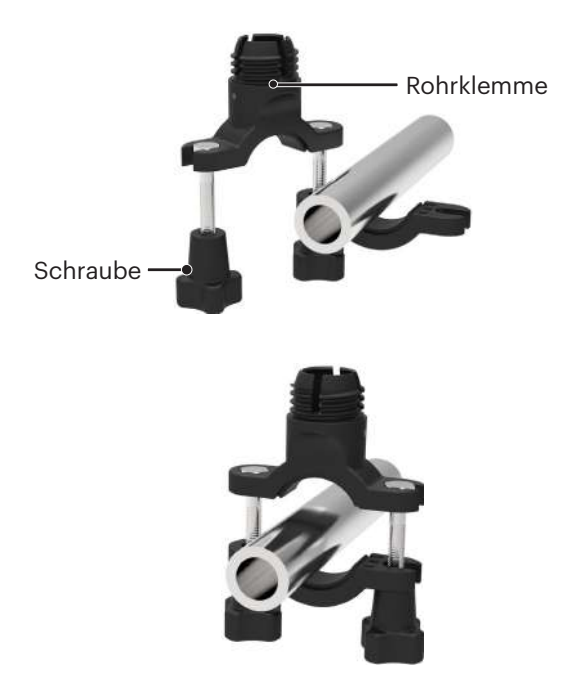

3. Zusammenbau des Adapter, des Vorspannmutter und der Rohrklemme gemäß der Anweisungen im Bild. Drücken Sie zuerst den Adapter in die Rohrklemme und drehen Sie danach und ziehen Sie den Vorspannmutter fest.

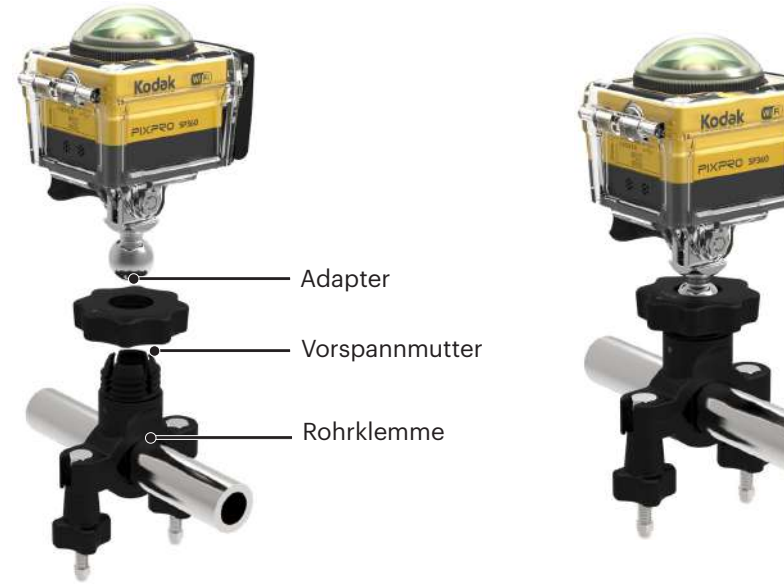

#### **Saugnapf Befestigung: Zur Befestigung an Automobilwindschutzscheiben (oder glatten Oberflächen)**

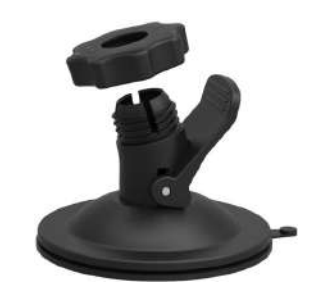

Installationsmethode:

- 1. Zusammenbau des Standard oder wasserdichten Gehäuses ( $\Box$  36 /  $\Box$  37).
- 2. Zusammenbau des Adapters, des Vorspannmutter und des Saugnapfes gemäß der Anweisungen im Bild. Drücken Sie den Adapter in den Saugnapf und drehen Sie danach und ziehen Sie den Vorspannmutter fest.
- 3. Säubern Sie zuerst den Saugnapf und die Scheibe bevor Sie den Saugnapf an der Scheibe befestigen. Drücken Sie auf den Griff, um ihn an der Scheibe zu befestigen.

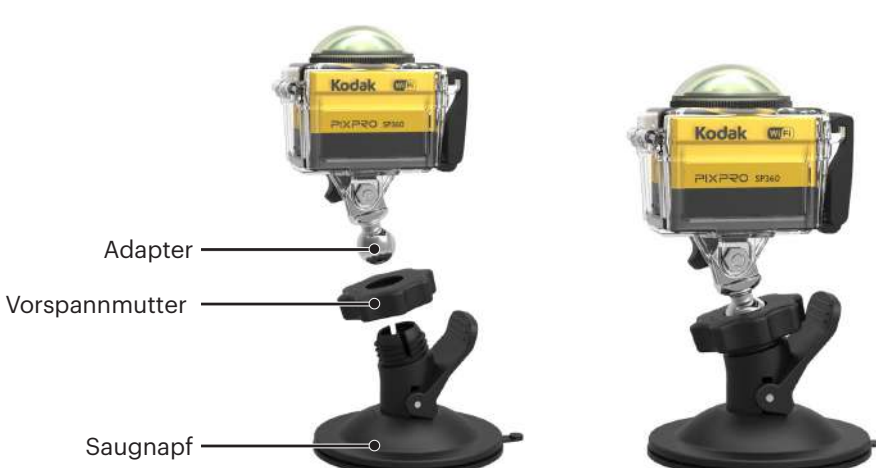

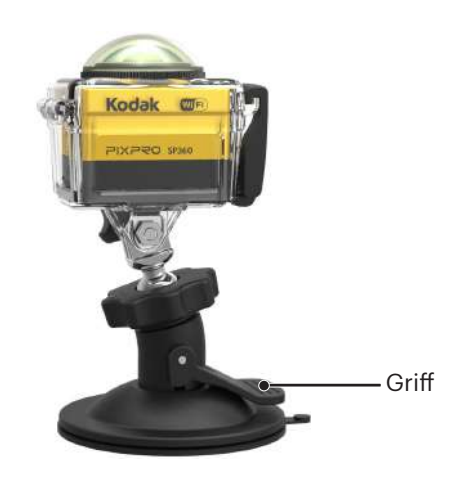

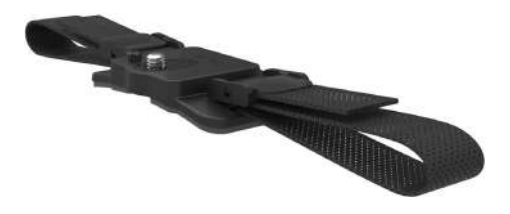

Installationsmethode:

1. Richten Sie die Fixierstange mit dem Fixierloch in der Action Cam aus, und richten Sie die Schraube an der Befestigung mit dem Stativgewinde aus. Drehen Sie die Schraube mit einer Münze oder ähnlichem zum Festziehen.

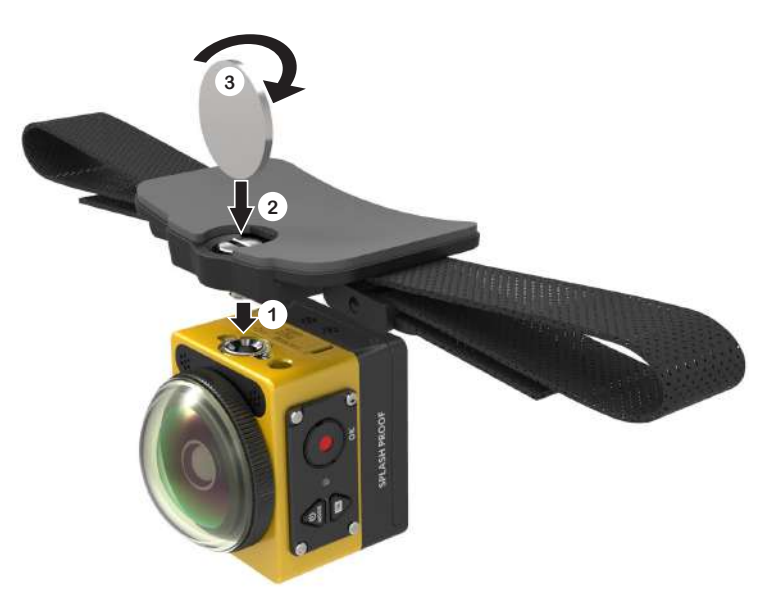

2. Entfalten Sie den Riemen bevor Sie beide Enden durch den Helm ziehen. Ziehen Sie beide Enden durch die Schnalle und drücken Sie auf die Schnallenklemme.

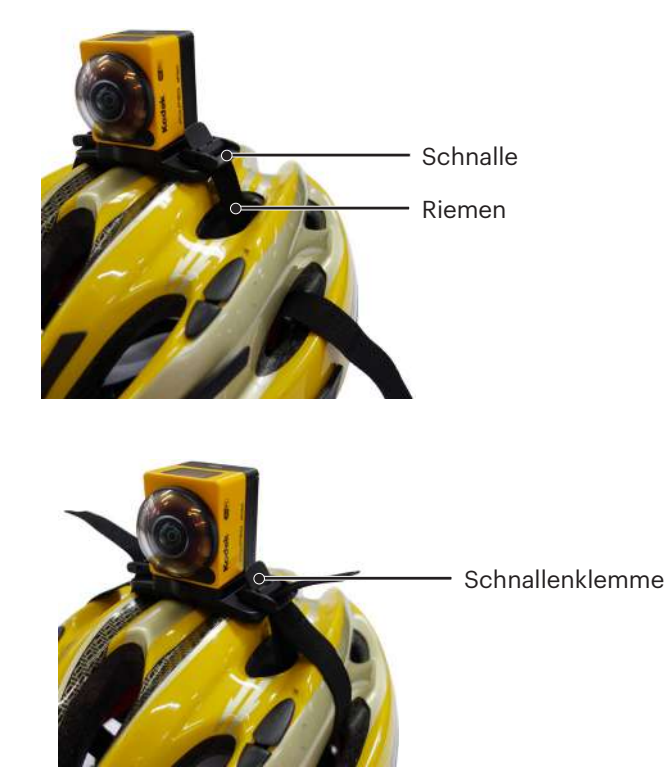

#### **Entlüfteter Helm Riemenbefestigung B: Zur Befestigung an hohlen Gegenständen wie Fahrradhelmen**

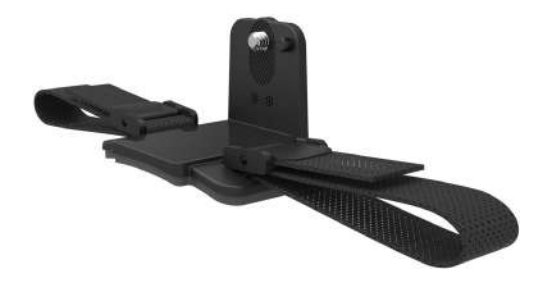

Installationsmethode:

1. Richten Sie die Fixierstange mit dem Fixierloch in der Action Cam aus, und richten Sie die Schraube an der Befestigung mit dem Stativgewinde aus. Drehen Sie die Finger schraube fest.

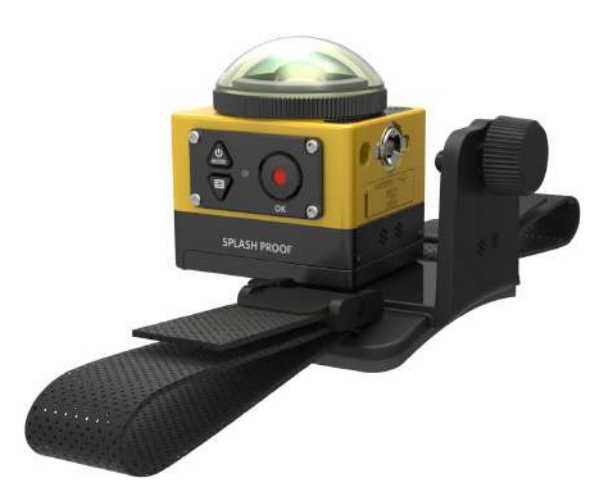

2. Entfalten Sie den Riemen bevor Sie beide Enden durch den Helm ziehen. Ziehen Sie beide Enden durch die Schnalle und drücken Sie auf die Schnallenklemme.

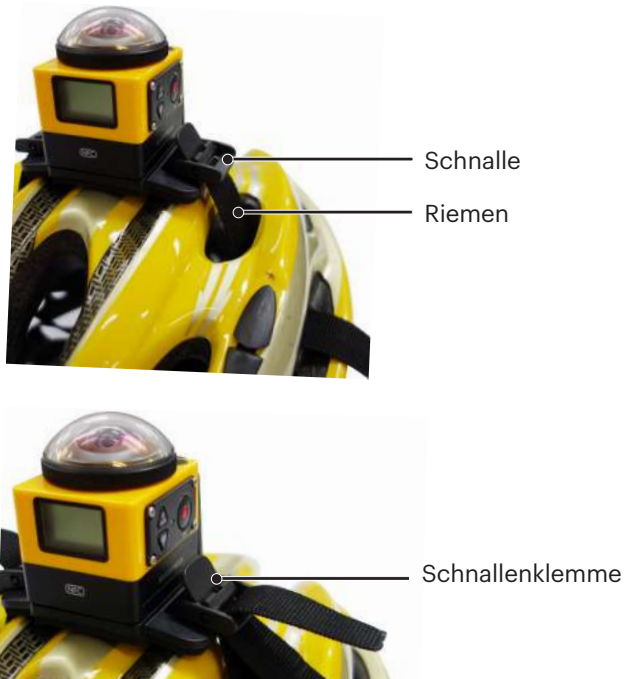

#### **Kopfband Befestigung: Zum Tragen am Kopf**

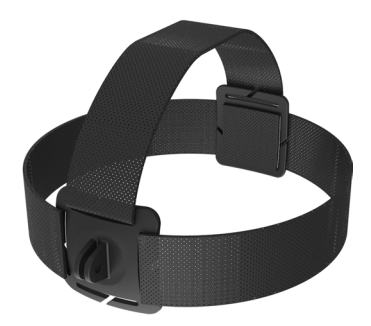

Installationsmethode:

- 1. Zusammenbau des Standard oder wasserdichten Gehäuses ( $\Box$  36 /  $\Box$  37).
- 2. Stecken Sie die Grundplatte des Standard oder wasserdichten Gehäuses in die Halterung bevor Sie die Feststellschraube anziehen.

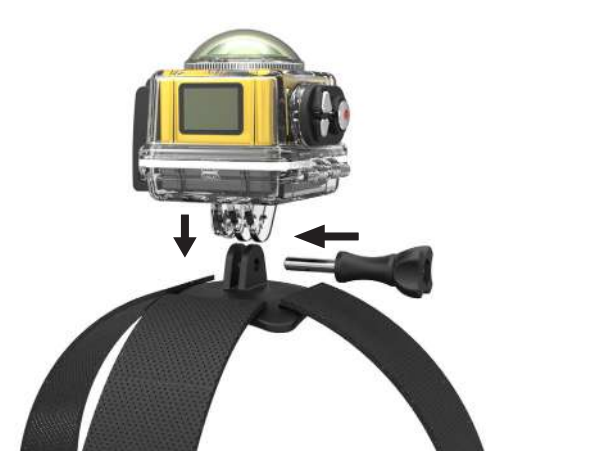

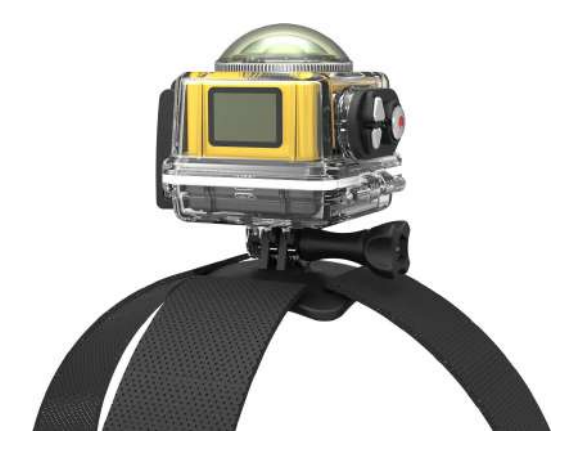

3. Legen Sie das Band um den Kopf und ziehen Sie es entsprechend an.

#### **Klebende Halterung auf dem Surfboard: Zum Aufkleben auf Wassersportgeräten wie Surfboard**

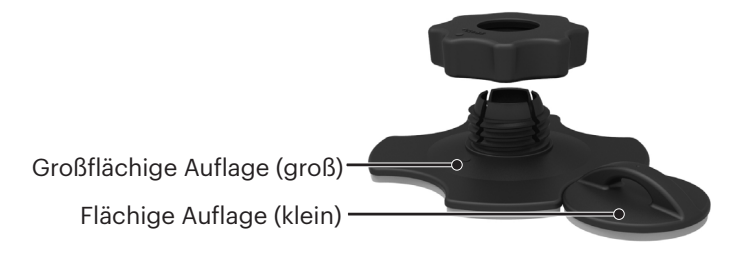

Installationsmethode:

- 1. Zusammenbau des wasserdichten Gehäuses ( $\Box$  37).
- 2. Befestigen Sie ein Ende des Seils mit der kleinen flächigen Auflage und das andere Ende mit dem wasserdichten Gehäuse.
- 3. Zusammenbau des Adapter, Vorspannmutter und großflächiger Auflage gemäß der Anweisungen im Bild. Drücken Sie den Adapter in die großflächige Auflage bevor Sie diese drehen und den Vorspannmutter anziehen.
- 4. Kleben Sie den doppelseitigen Kleber auf die untere Fläche der großflächigen Auflage und befestigen Sie die kleinflächige Auflage auf dem Gegenstand den Sie benutzen werden.

Der doppelseitige Kleber ist wegwerfbar. Er sollte mit einem Neuen ersetzt werden, nach dem Abkleben.

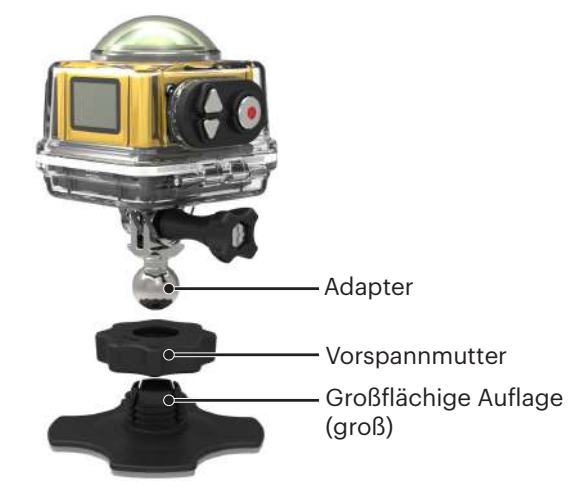

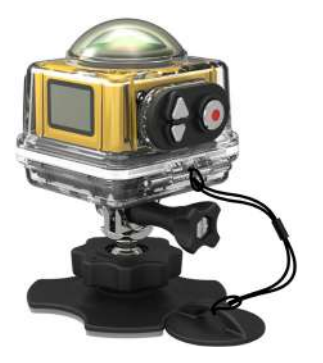

#### **Schnellclip; anwendbar zum Anklippen an Gürtel oder Gurtwerk**

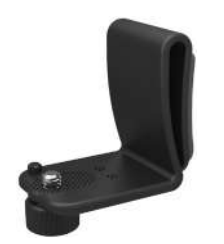

Installationsmethode:

- 1. Richten Sie die Fixierstange am Schnellclip mit dem Fixierloch in der Action Cam aus, und richten Sie die Schraube des Schnellclip mit dem Stativgewinde aus, und schrauben Sie fest an.
- 2. Befestigen Sie den Clip am Gürtel.

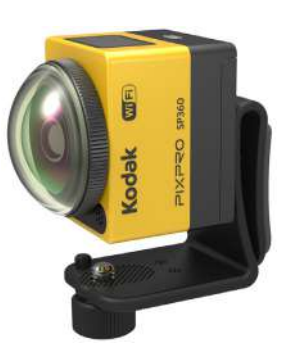

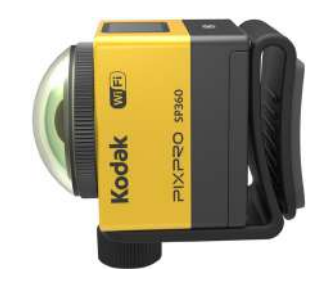

#### **Verlängerter Arm:**

Sie können einen oder zwei Armverlängerungen (mit Ausnahme der Kopfbefestigung) zu jedem Paket hinzufügen, somit erreichen Sie größere Flexibilität, um den Befestigungswinkel der Action Cam zu ändern.

Unterstütztes Zubehör: Flach klebende Halterung, Gebogen klebende Halterung, Stangenhalterung, Saugnapfhalterung, Surfboard Klebehalterung.

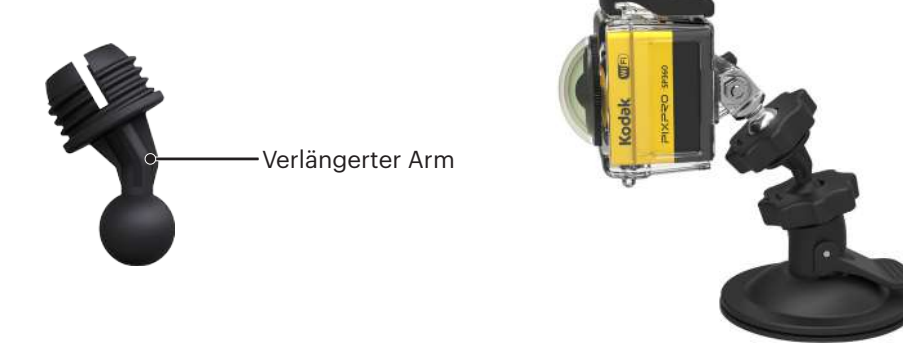

© 2023 JK Imaging Ltd. All Rights Reserved.

Die Kodak, das Logo und die Kodak-Markenausstattung werden unter Lizenz von Eastman Kodak Company genutzt. Alle anderen Logos, Produkte oder Firmennamen, auf die in diesem Dokument verwiesen wird, sind Handelsnamen, Warenzeichen oder eingetragene Warenzeichen ihrer Inhaber. Die Inhaber sind nicht mit JK Imaging Ltd., unseren Produkten oder unserer Website verbunden.

JK Imaging Ltd. 17239 So. Main Street, Gardena, CA 90248 USA kodakpixpro.com Made in Myanmar

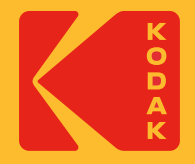